## **Best Practices for Successfully** Patching Service Desk Manager

Presented by

CA Technologies Service Desk Support

Telephone Audio: •Toll free: 877.587.2549 •Intl: 706.679.1240 •Conference Code: 96452549 •For a complete list of all International #s, click Handouts icon in LiveMeeting window and download pdf

agility made possible

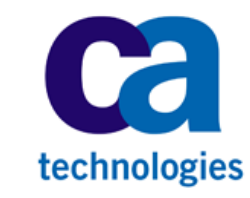

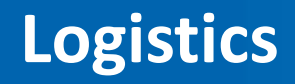

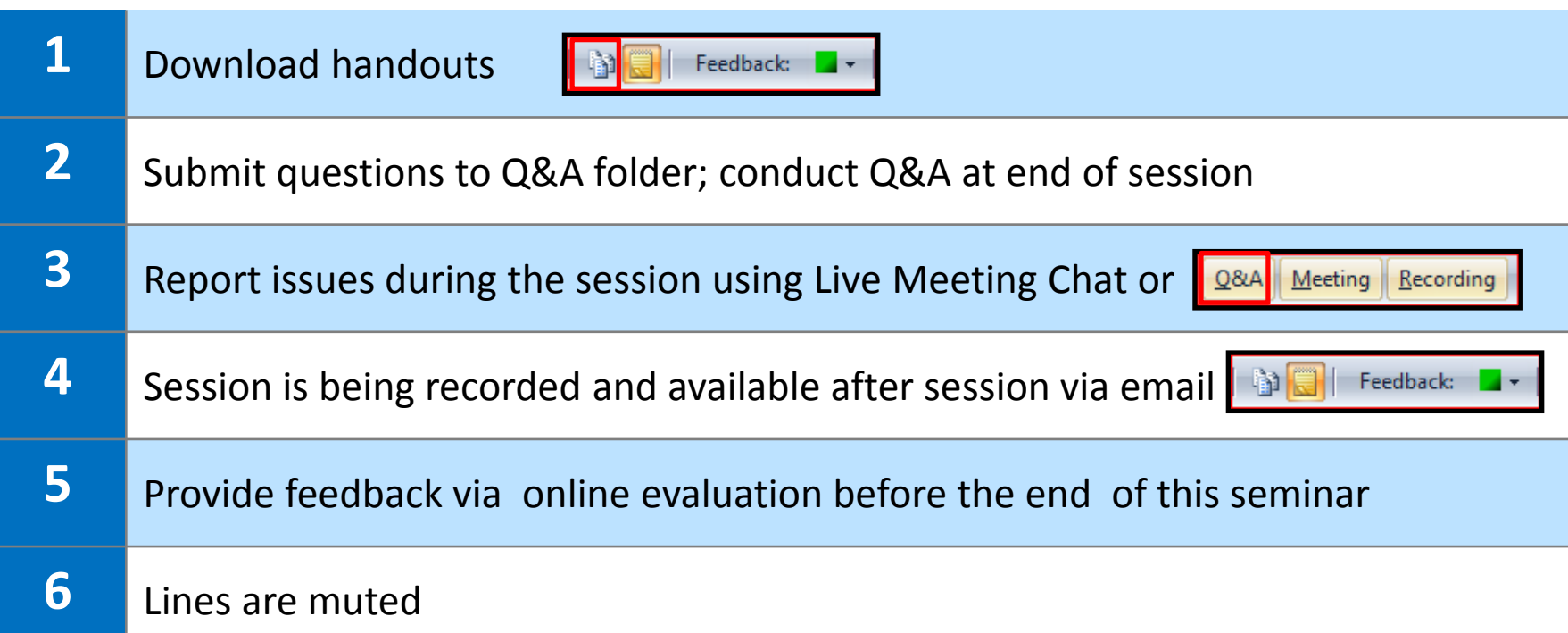

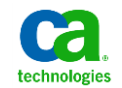

### Presenters **Best Practices for Patching Service Desk Manager**

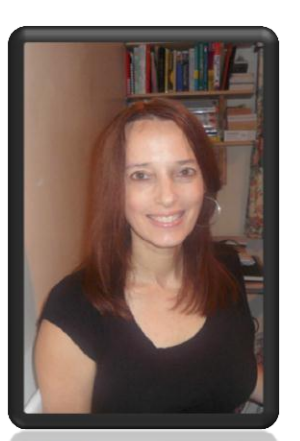

#### **Karen Matoke, Principal Support Engineer**

- Located in London, England, United Kingdom
- 3+ years experience with CA Service Desk Manager
- Previous experience includes roles in Sustaining Engineering and in Product Development for database and for network management applications.

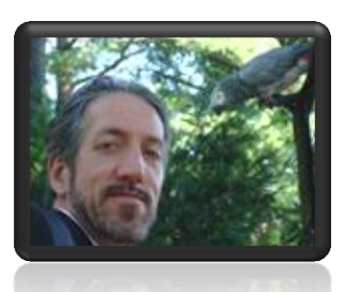

#### **Richard Ritter, Sr. Support Engineer**

- Located in New York
- 10 years experience with CA Service Desk Manager

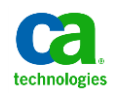

### Importance and outcomes **Best Practices for Patching Service Desk Manager**

#### **Importance:**

- Reduce or eliminate the possibility of encountering problems that have been solved since General Availability (GA)
- Minimize time to resolution for newly discovered  $\overline{\phantom{m}}$ problems
- Obtain functionality supporting new integrations

#### **Description:**

- Learn patching best practices based on experience

#### **Learning Outcomes:**

- Refresh on patch terminology
- Recognize the need and importance of patching
- See a demonstration of how to patch the product
- Apply patch management process & best practices

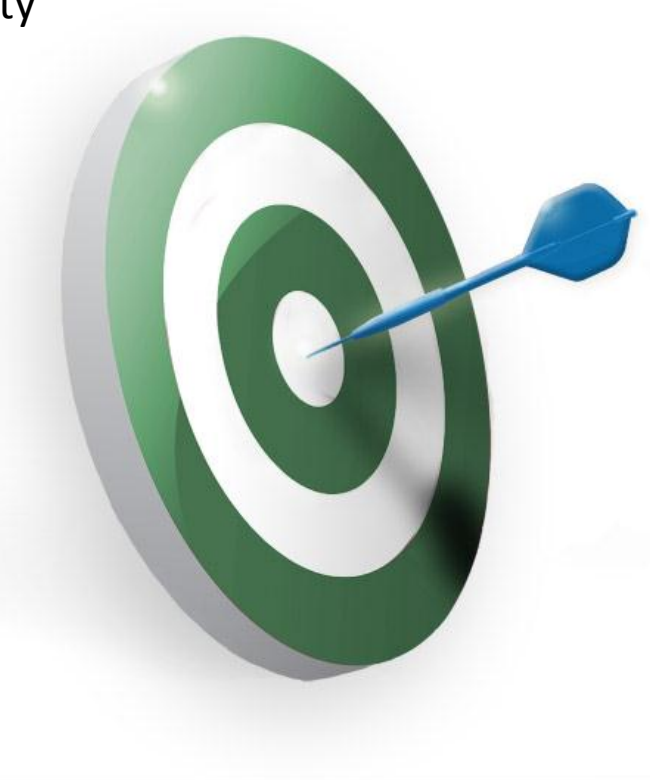

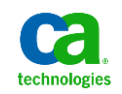

### Agenda **Best Practices for Patching Service Desk Manager**

#### **Present and Demonstrate Best Practices:**

- Review Summary of Stages
- Get Ready!
- Review & Decide
- Plan, Test, Verify
- Apply in Production
- Ongoing

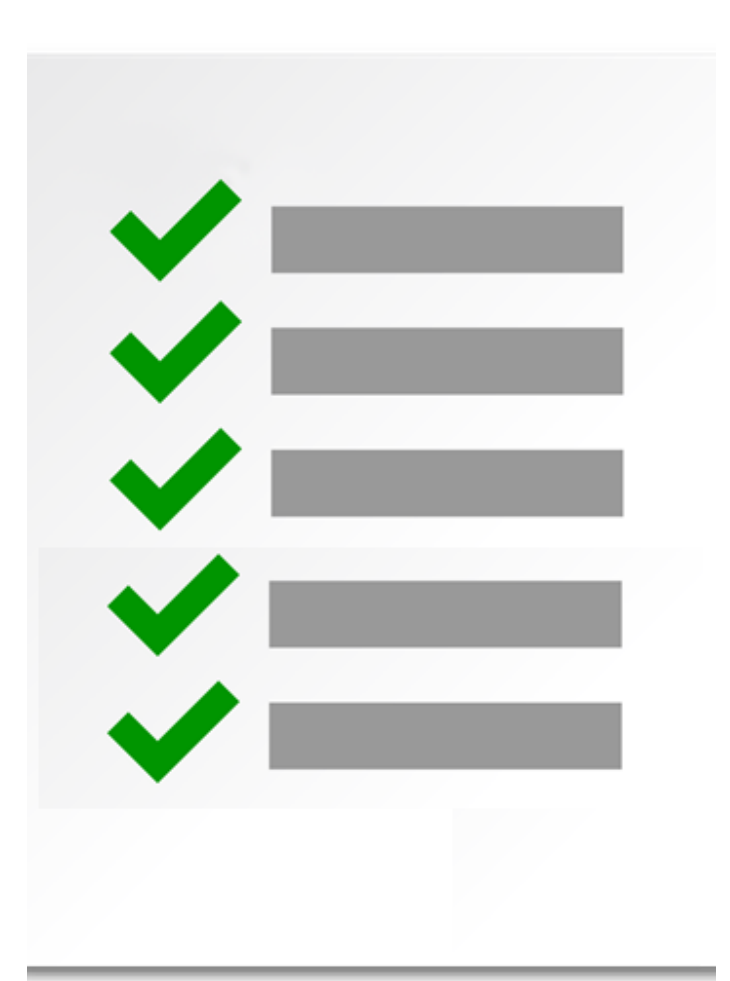

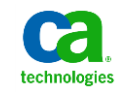

Polling question: Experience level applying patches **Best Practices for Patching Service Desk Manager** 

**What level of experience do you have applying patches to CA Service Desk Manager ?**

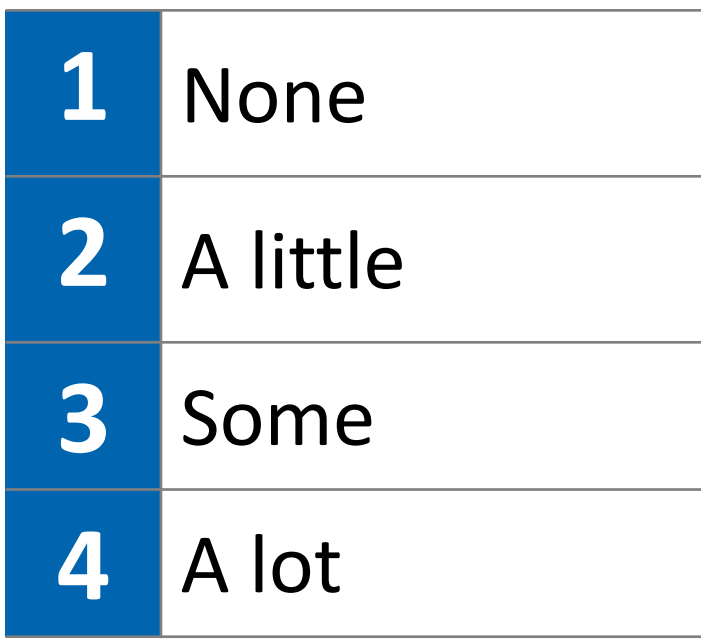

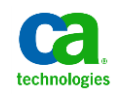

### Best Practices summary **Best Practices for Patching Service Desk Manager**

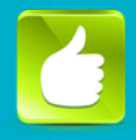

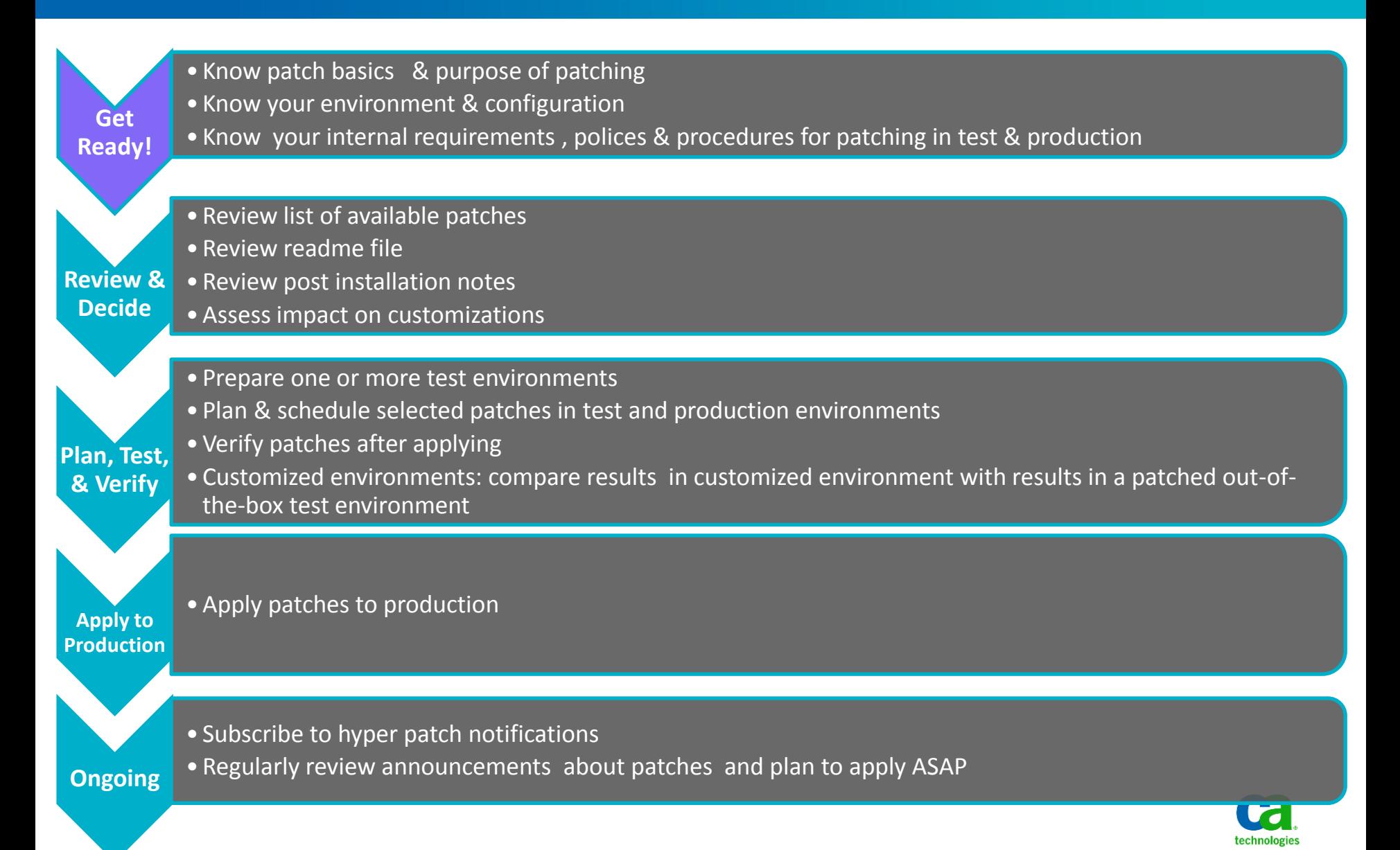

### **Get Ready!** Goal of patch management

#### **A patch is**

Software designed to:

- Update a product
- Update a product's supporting data
- Fix one or more problems in a product

#### **Patch management is**

The process of using a strategy and plan of what patches should be applied to which systems at a specified time

#### **The value and benefit of applying a patch management process is**

A proactive and continuous process to:

- Fix security vulnerabilities
- Take advantage of new technology
- Improve usability or performance
- Support new integrations with other CA and third party products

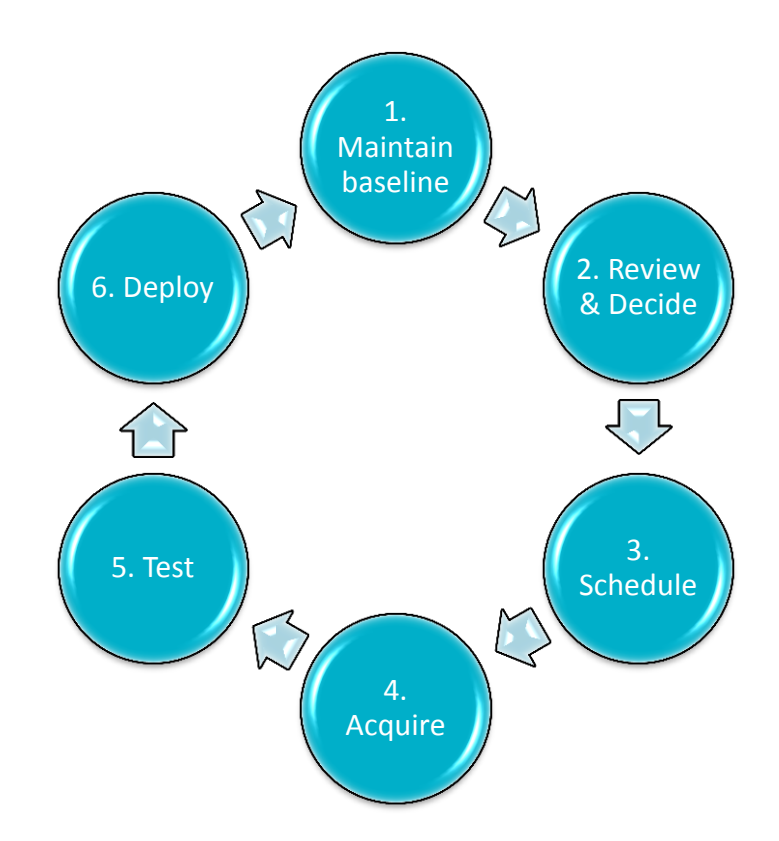

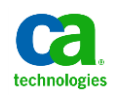

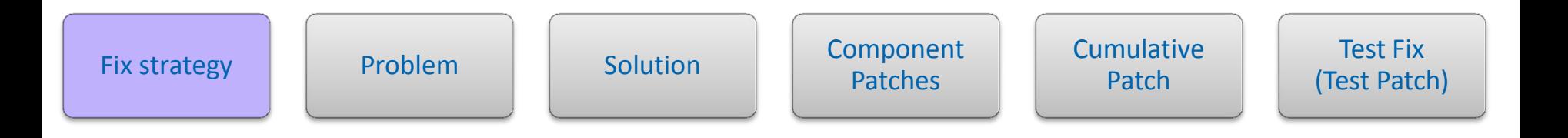

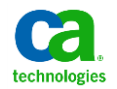

### Where to find the CA Service Desk Manager Fix Strategy **Get Ready!**

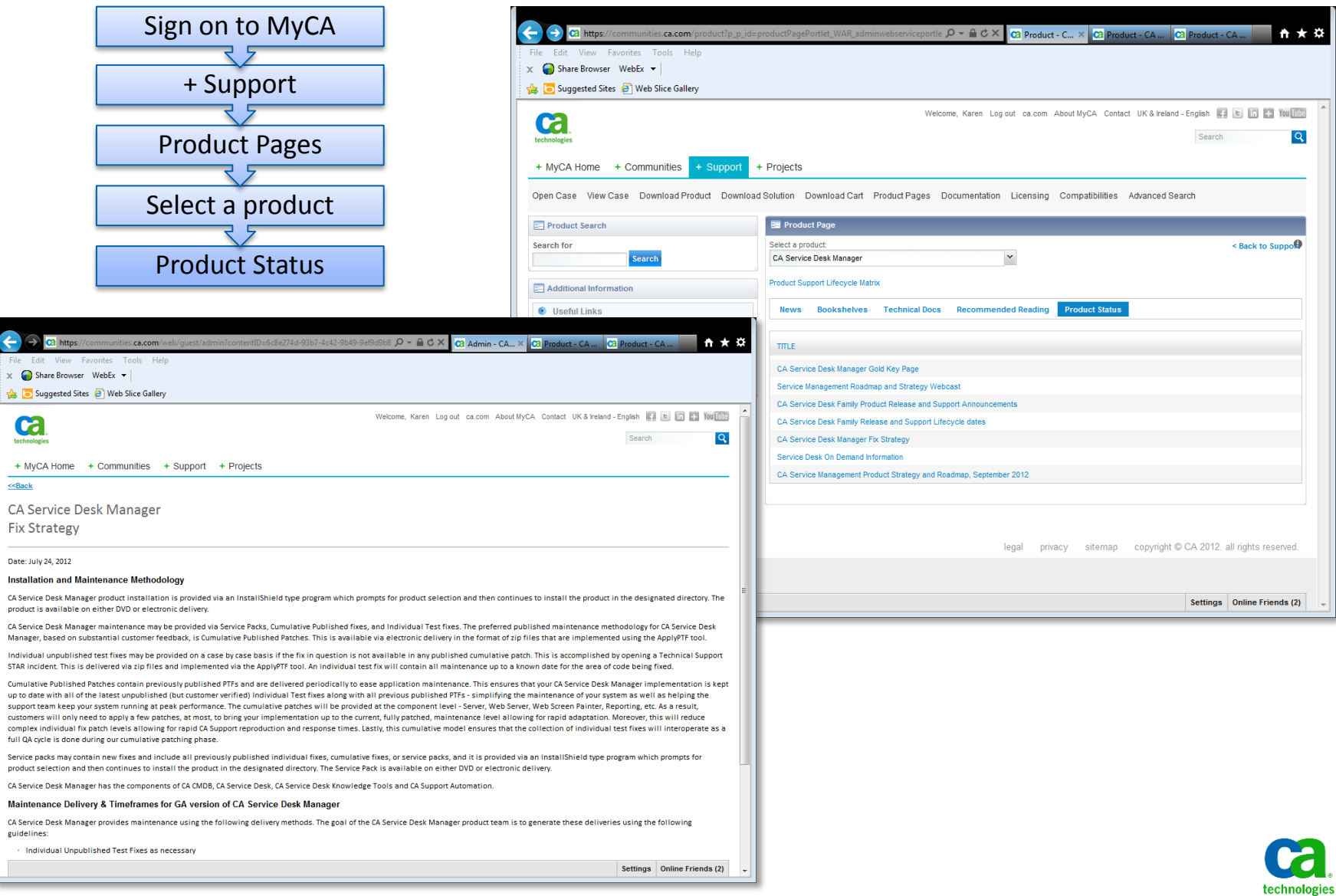

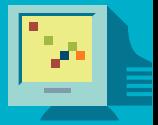

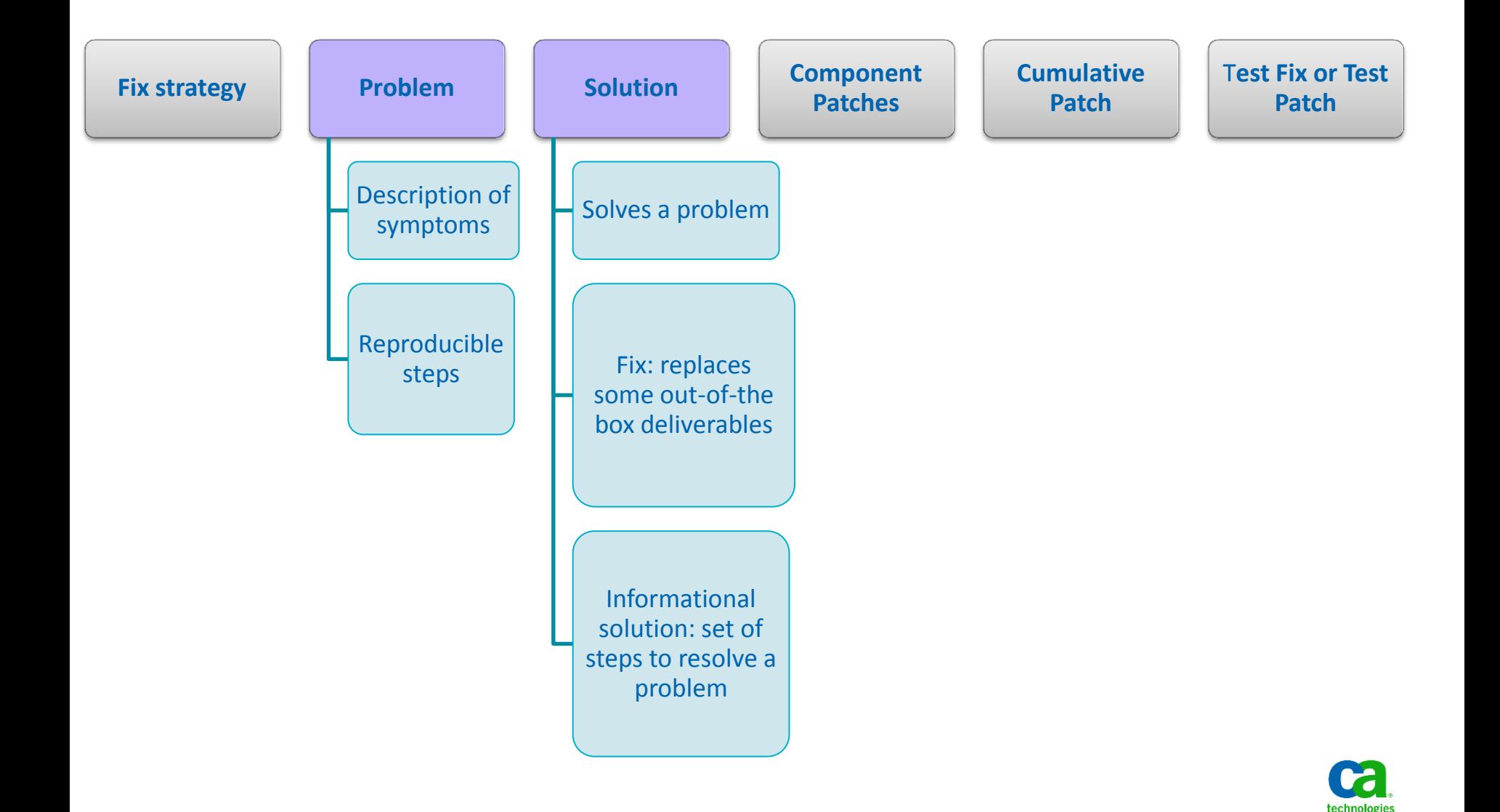

Problem: USRD 2281

Release: 12.6

Title: MISSING COMMENT FIELD OF ORGANIZATION OBJECT IN MAJIC LAYER

Description:

The 'comment' attribute on the org factory is not available in Web Screen Painter to be used in forms. This is because the 'comment' column on ca organization table exists in the MDB and schema layer but it was missed in the majic layer. The same field is also referenced in the 'Technical Reference Guide'.

Steps to reproduce: Running 'bop\_sinfo -a org' does not list the 'comment' attribute

Link:<https://support.ca.com/irj/portal/kbproblem?productcd=USRD&problemnbr=2281> Solved in: Service Desk Manager r12.6 Cumulative #3

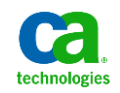

### Polling question **Best Practices for Patching Service Desk Manager**

# **Might a cumulative patch consist of more than one patch?**

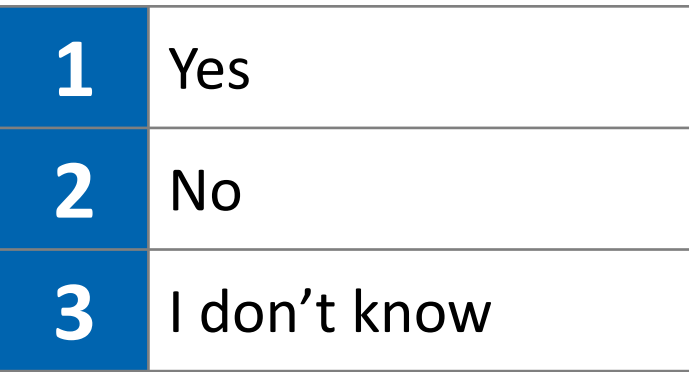

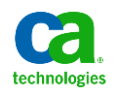

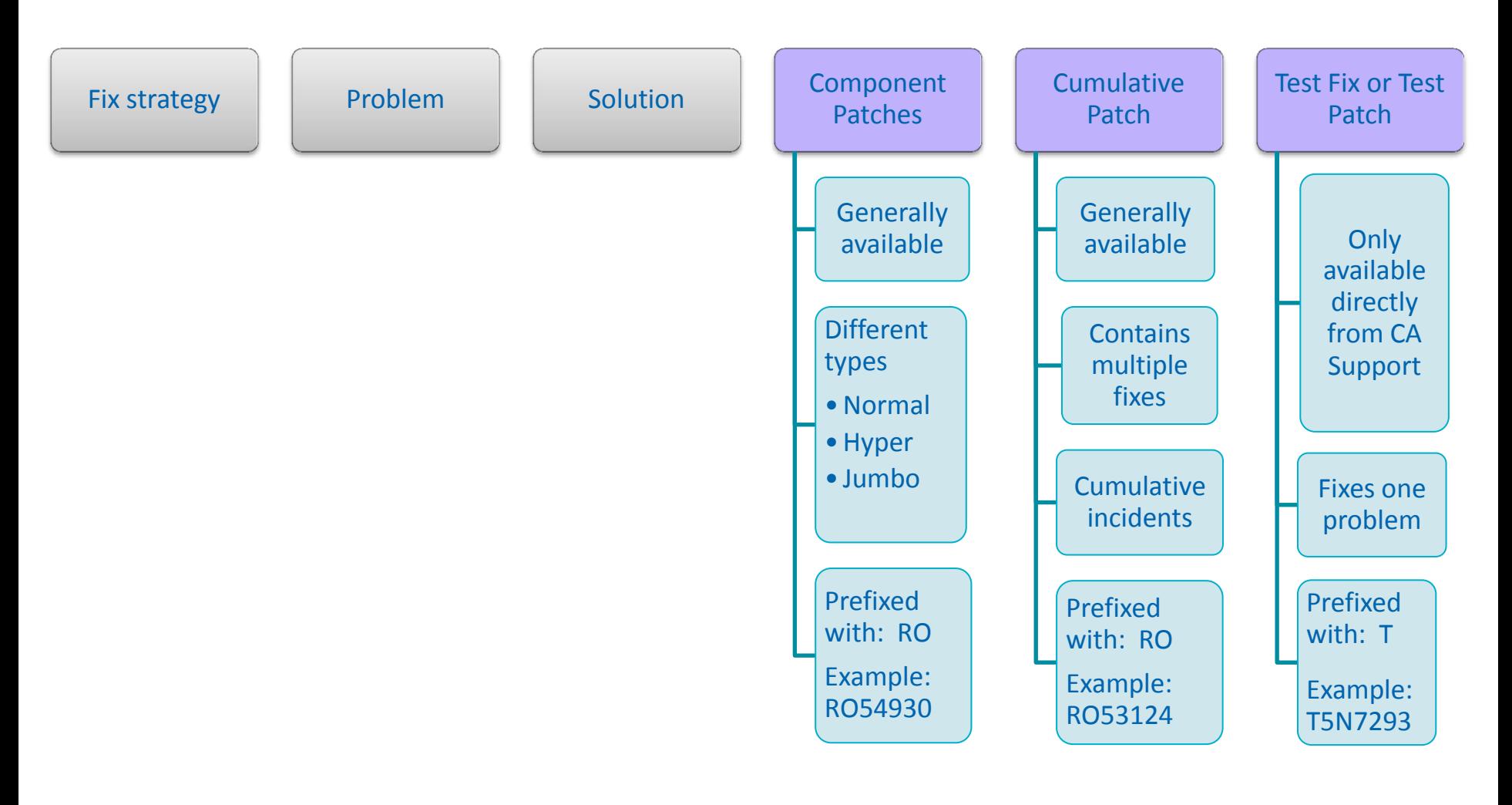

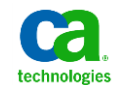

### Patch timeline **Get Ready!**

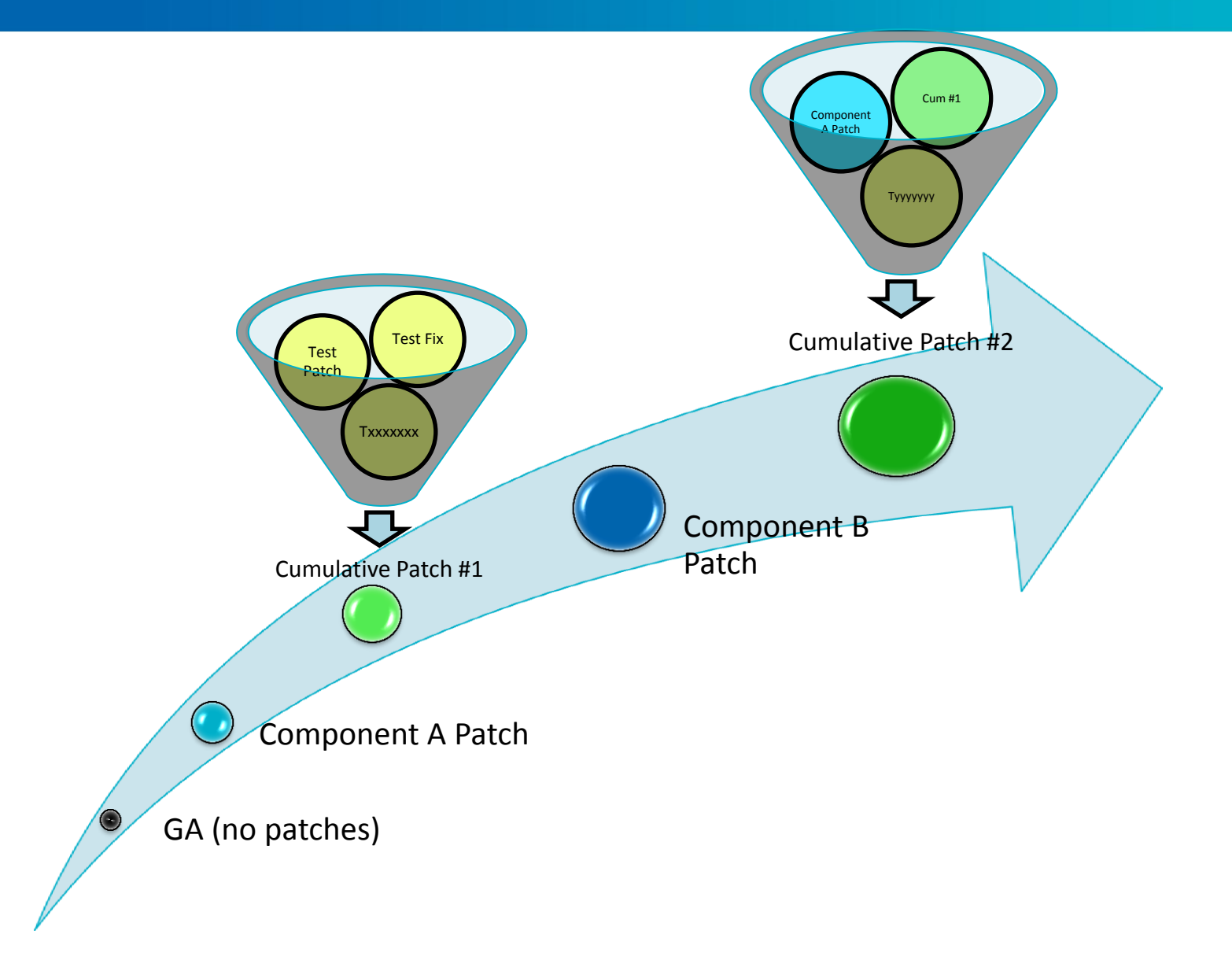

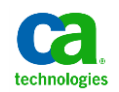

### Know your environment **Get Ready!**

#### **Architectural Components**

- Operating System, DBMS, Web Server, Web Browsers, etc.

#### **Service Desk configuration**

- Primary and Secondary servers
- Integrations
- Options Manager options
- pdm edit configuration variations

#### **Know Passwords for tools**

- configure tool: pdm\_configure

#### **Type of Environment**

- Production
- User Acceptance Test (UAT)
- Development

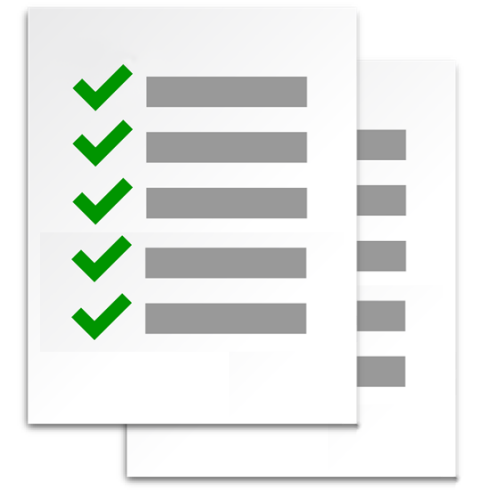

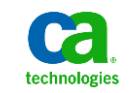

### Review & Decide **Best Practices Summary**

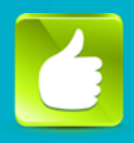

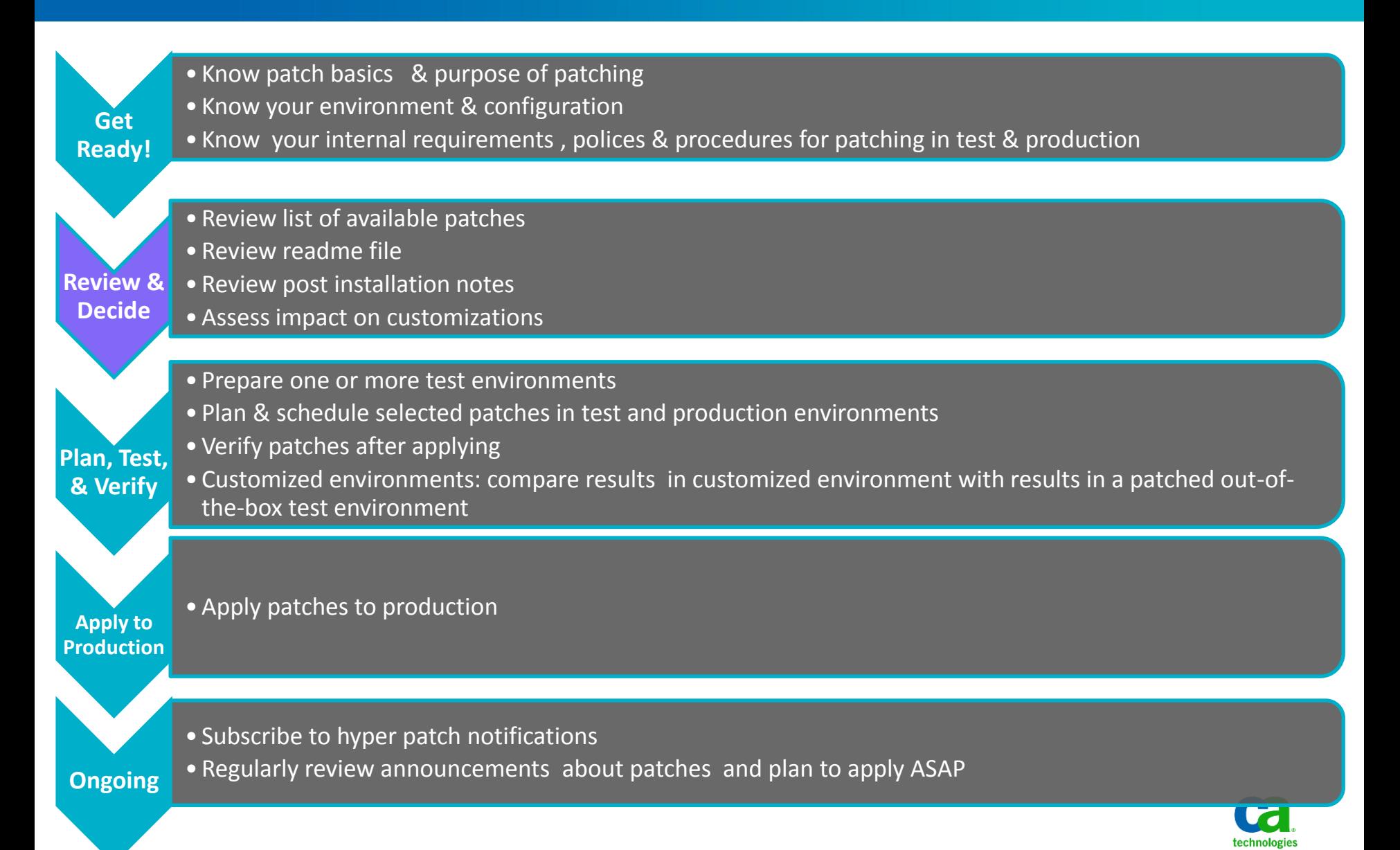

### Polling question **Best Practices for Patching Service Desk Manager**

**Is it OK to run with test patches applied to a production system and never apply any of the cumulative patches?**

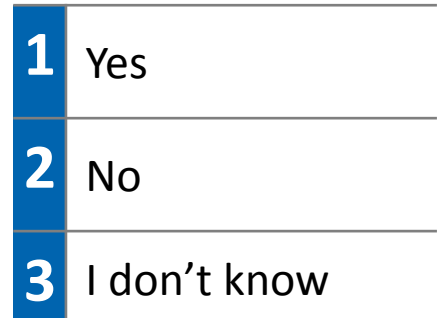

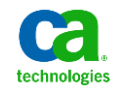

### Can I get notified about hyper patches? **Review & Decide**

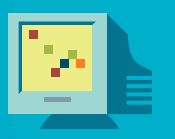

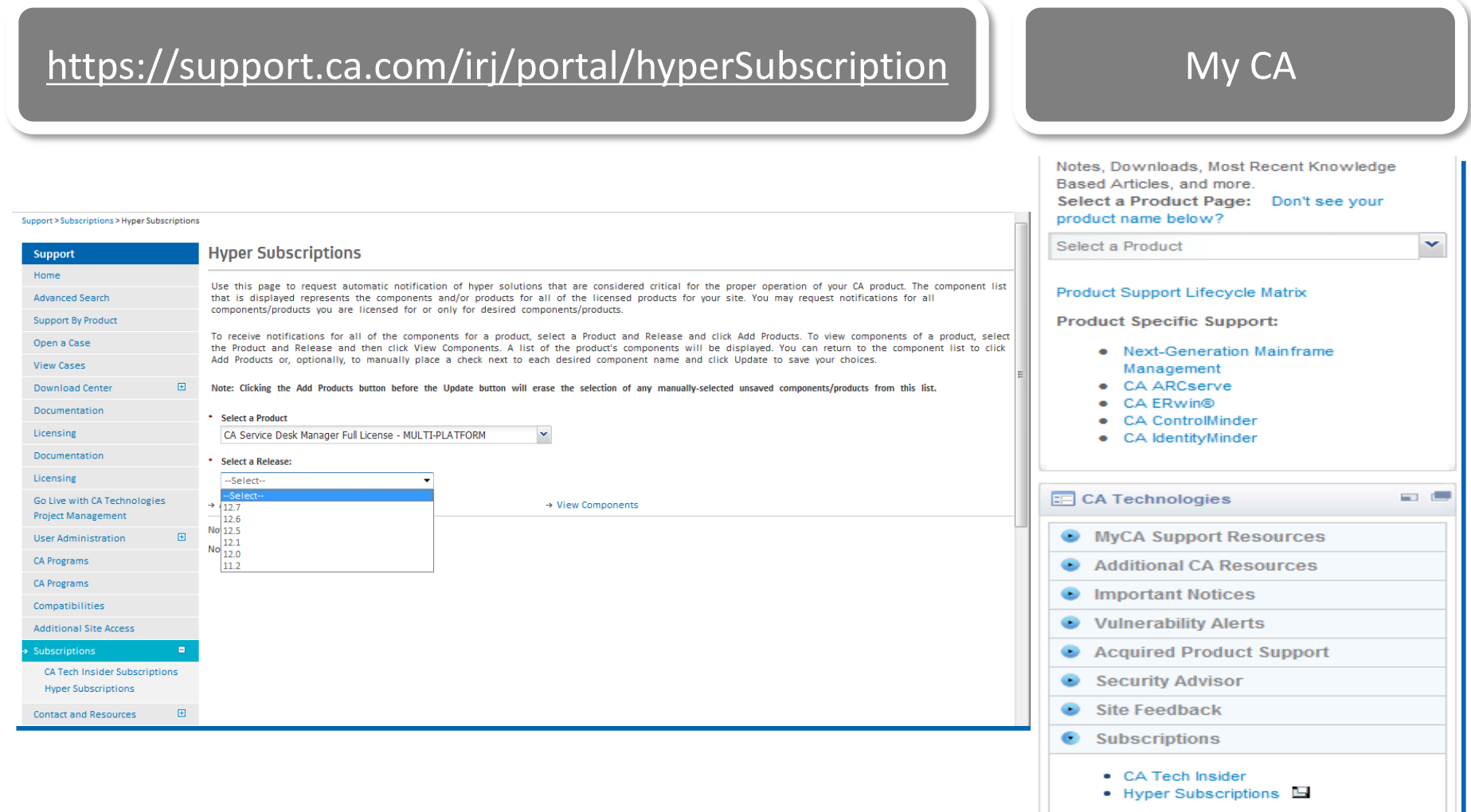

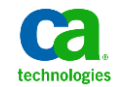

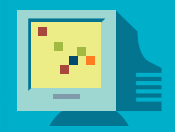

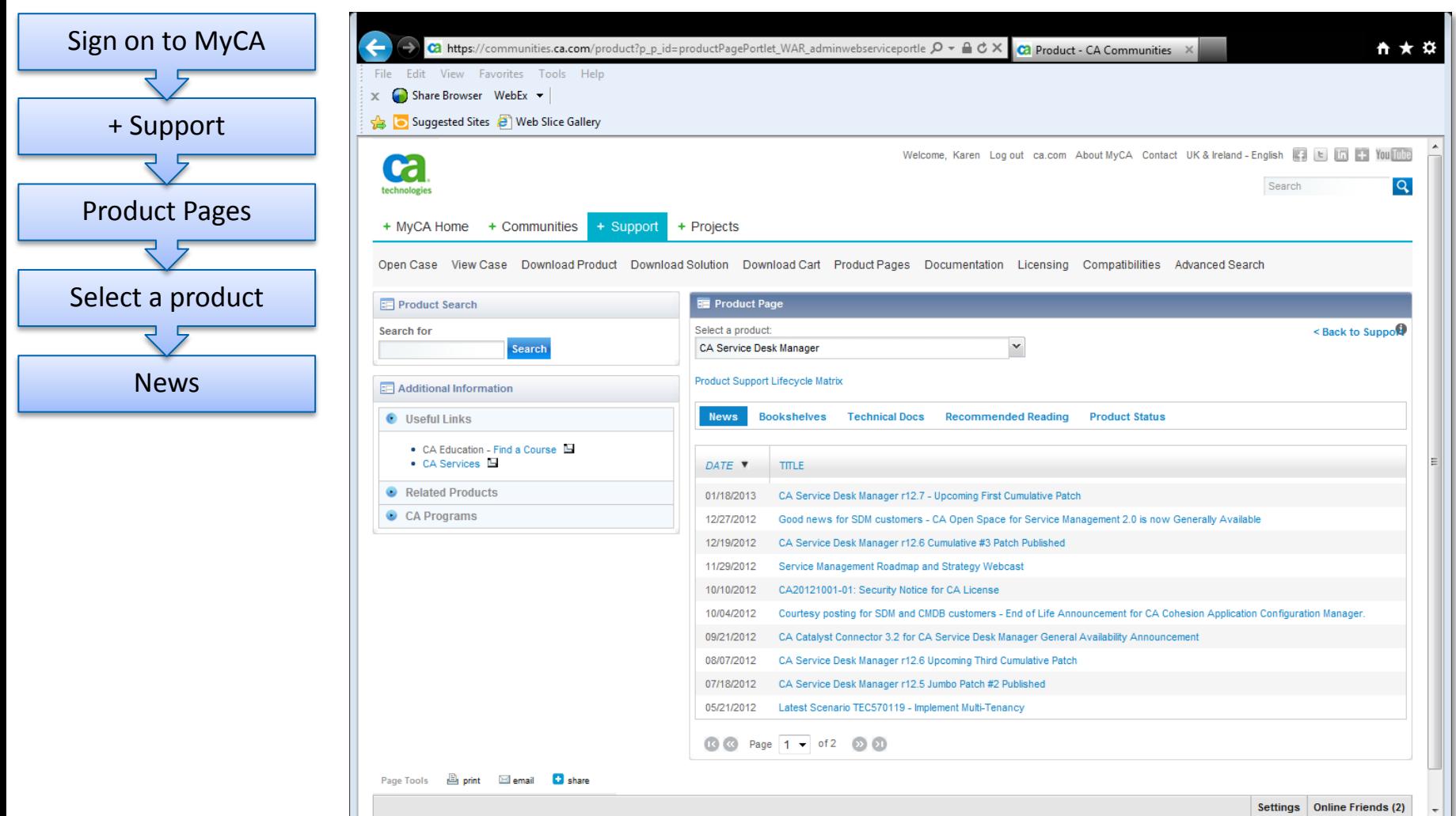

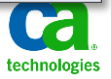

### Where can I find the list of problems solved in a cumulative? **Review & Decide**

**Cumulative** Incidents

Download Link

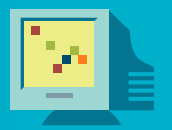

technologie

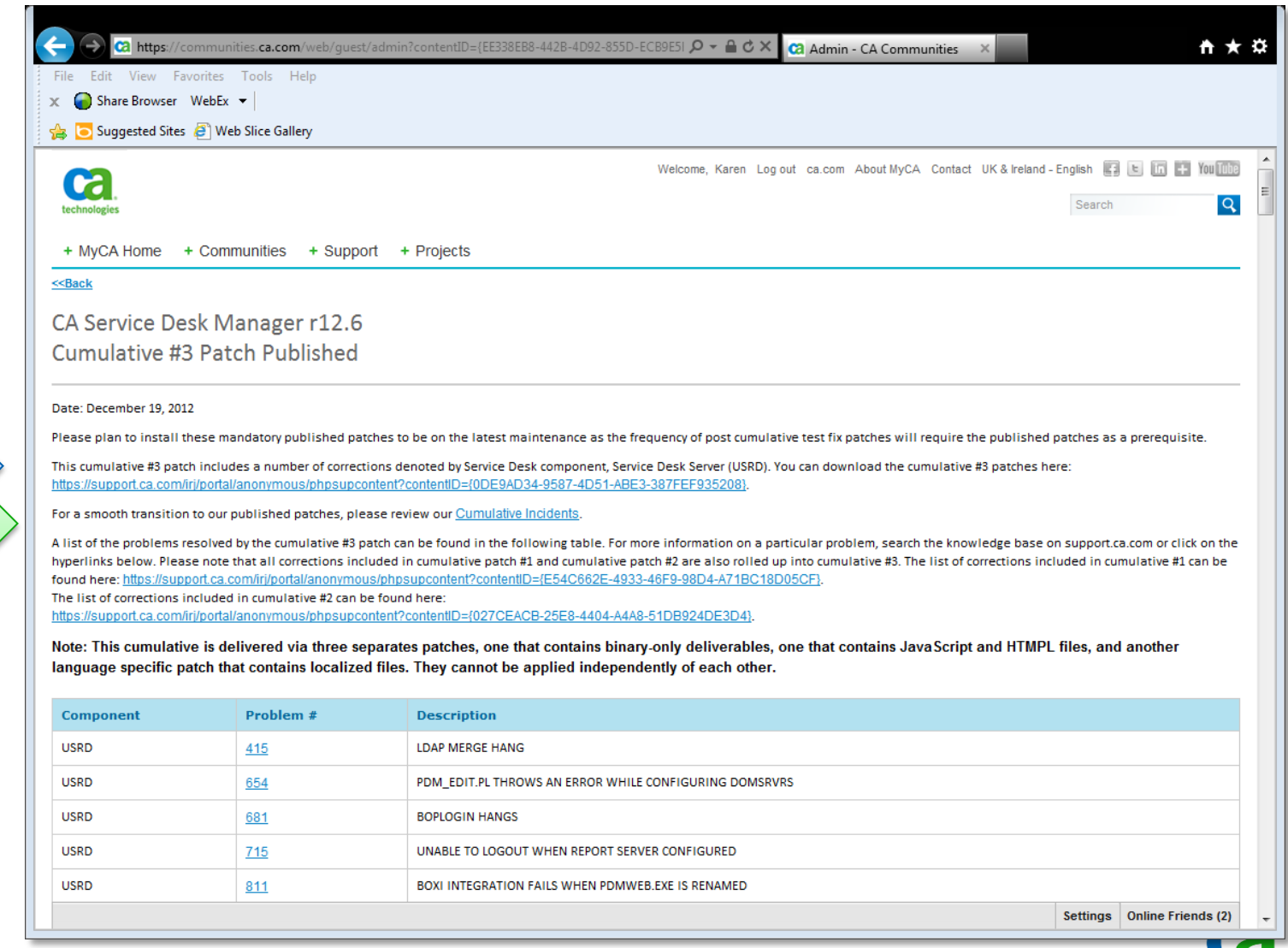

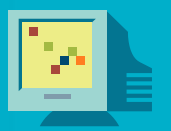

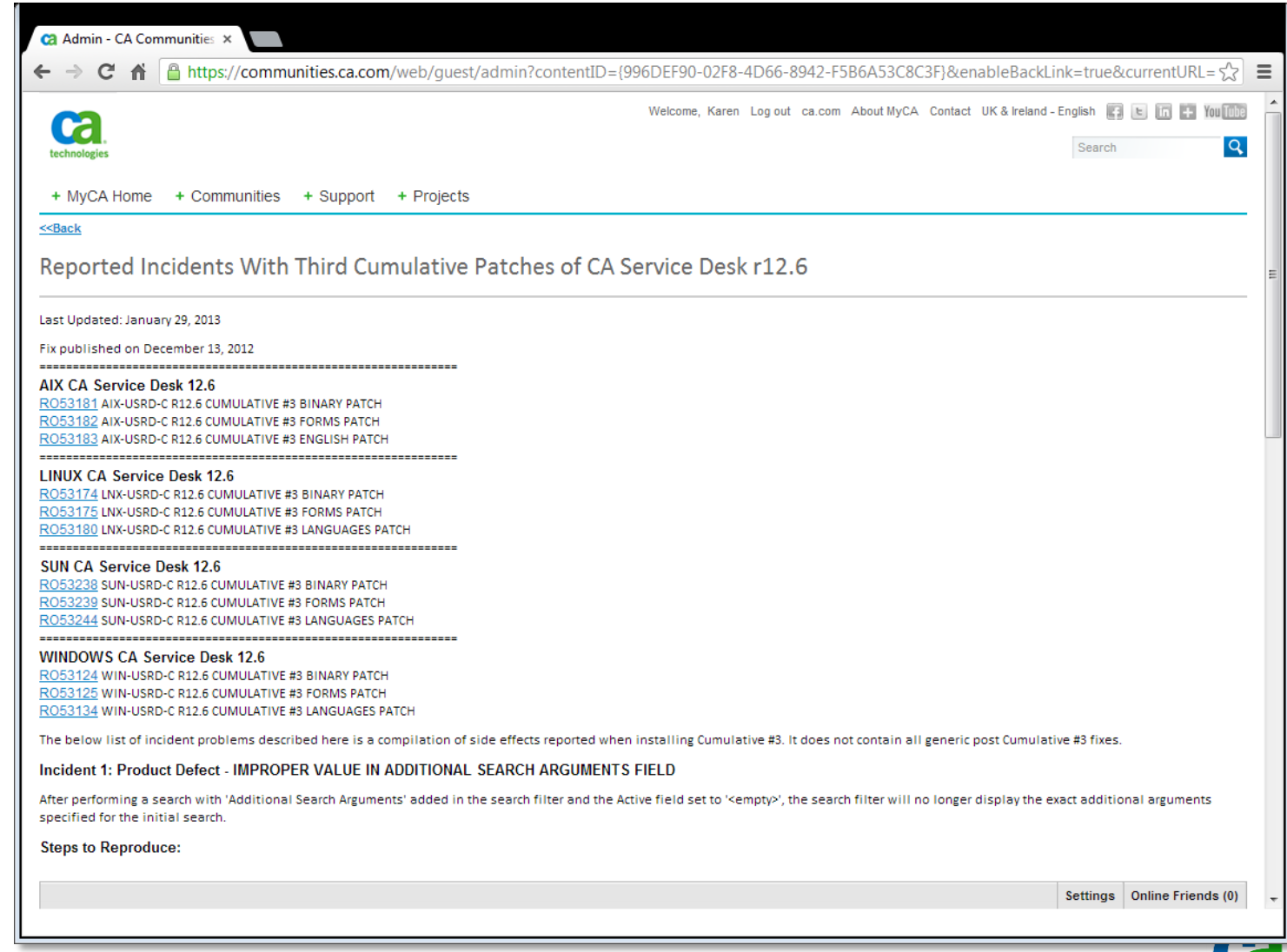

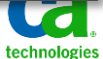

#### Cumulative patch incidents **Review & Decide**

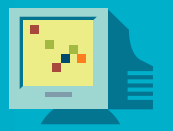

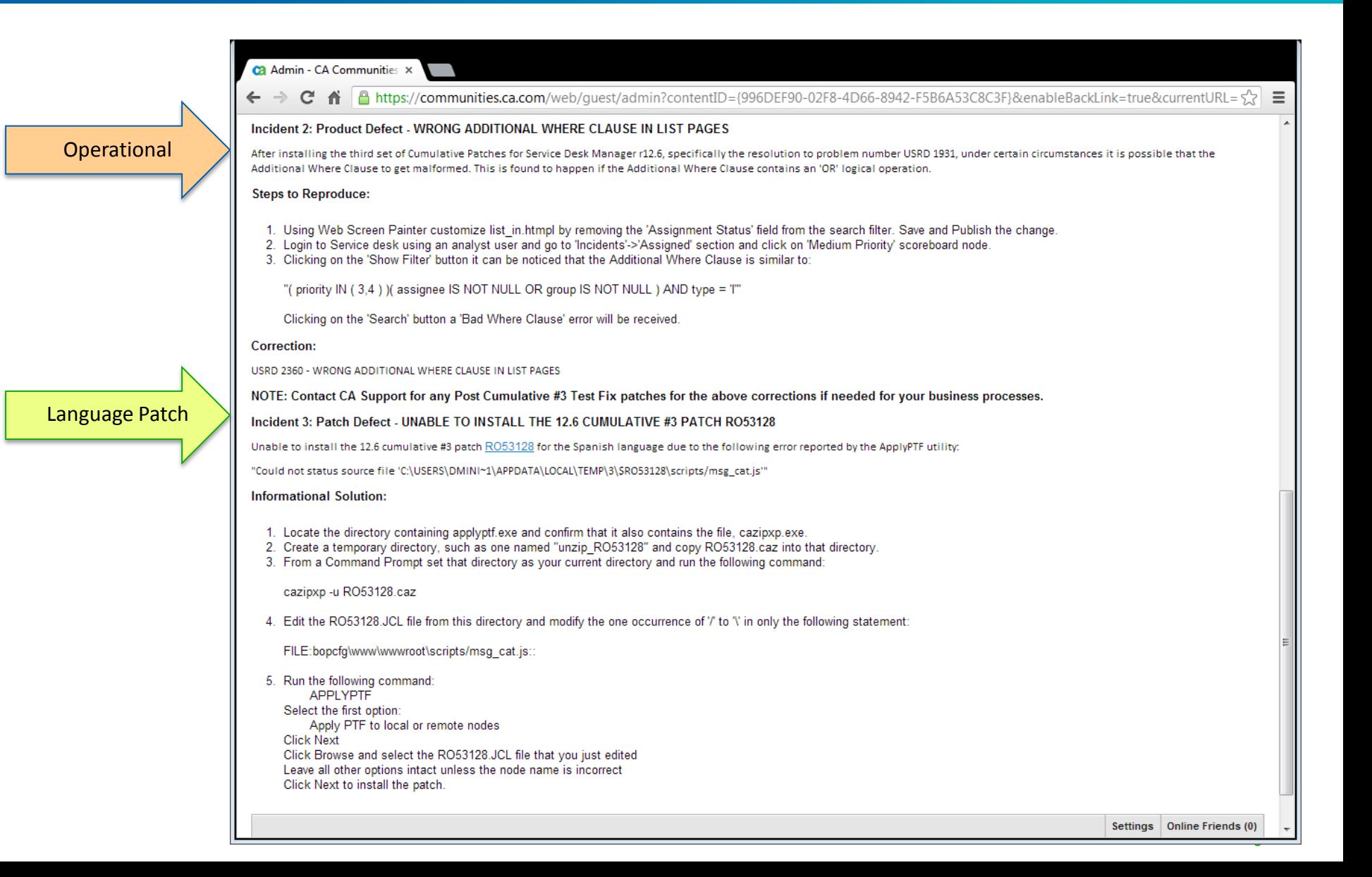

### Example: List of "R0" patches **Review & Decide**

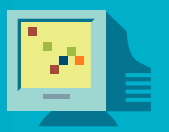

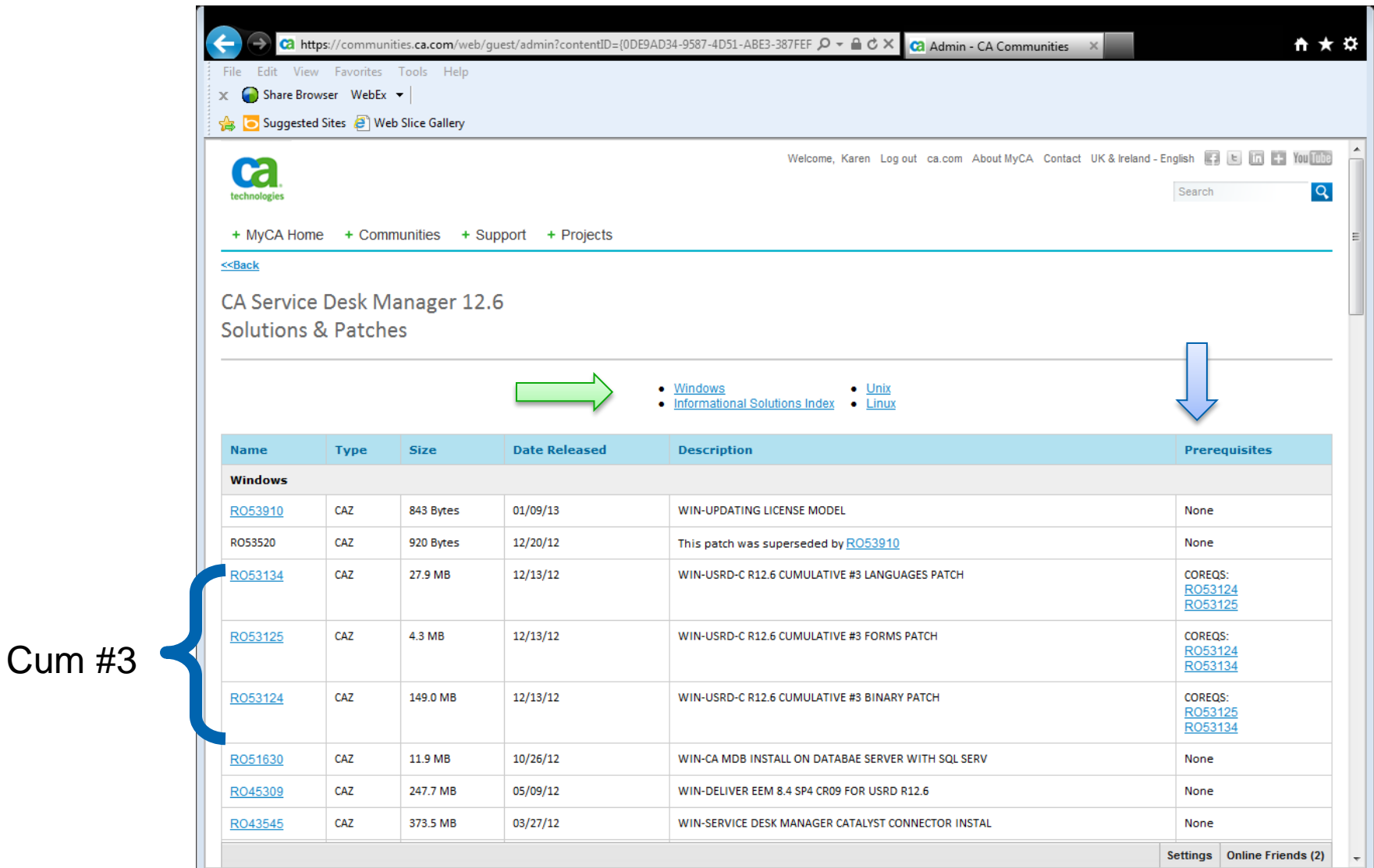

technologies

tar.Z

2 KB

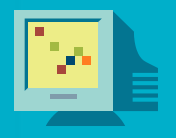

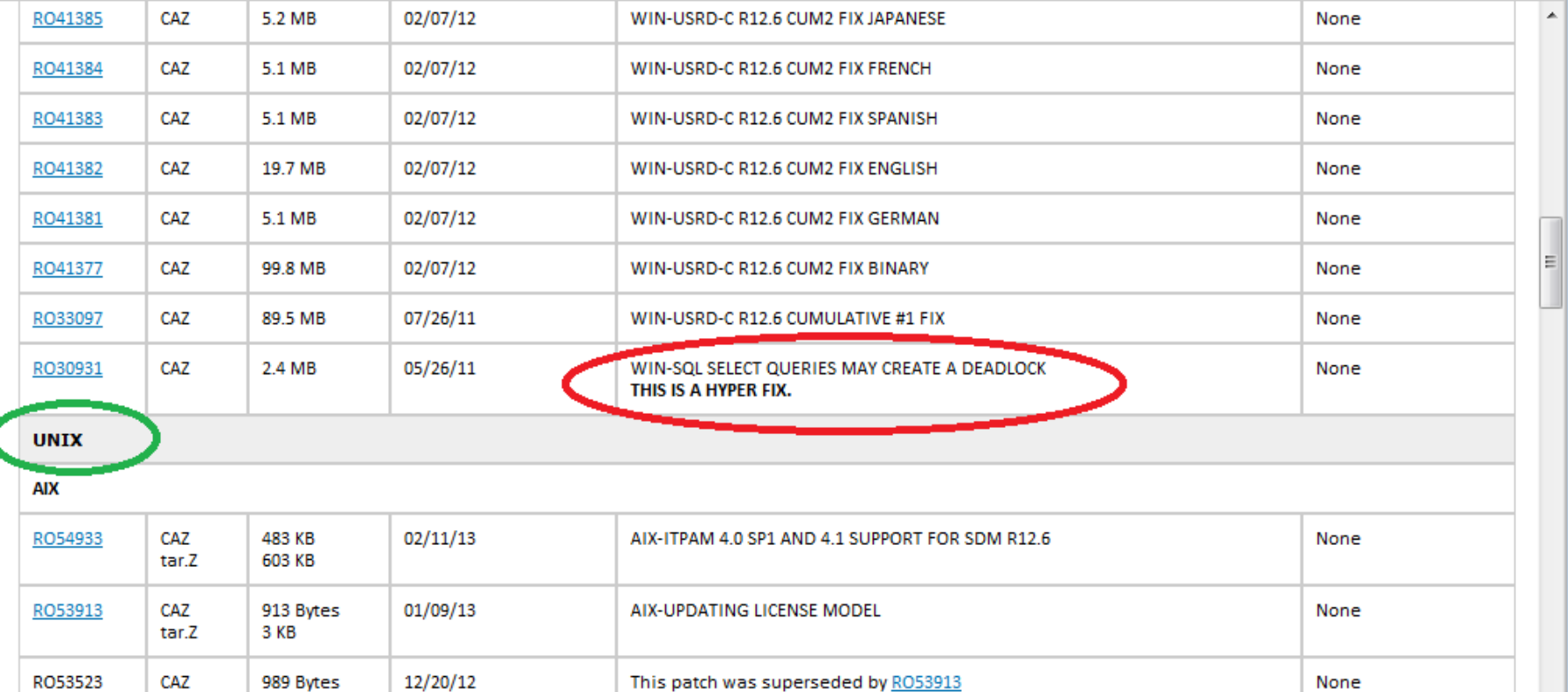

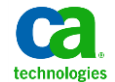

### Accessing the Readme file **Review & Decide**

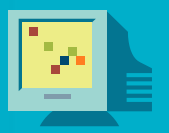

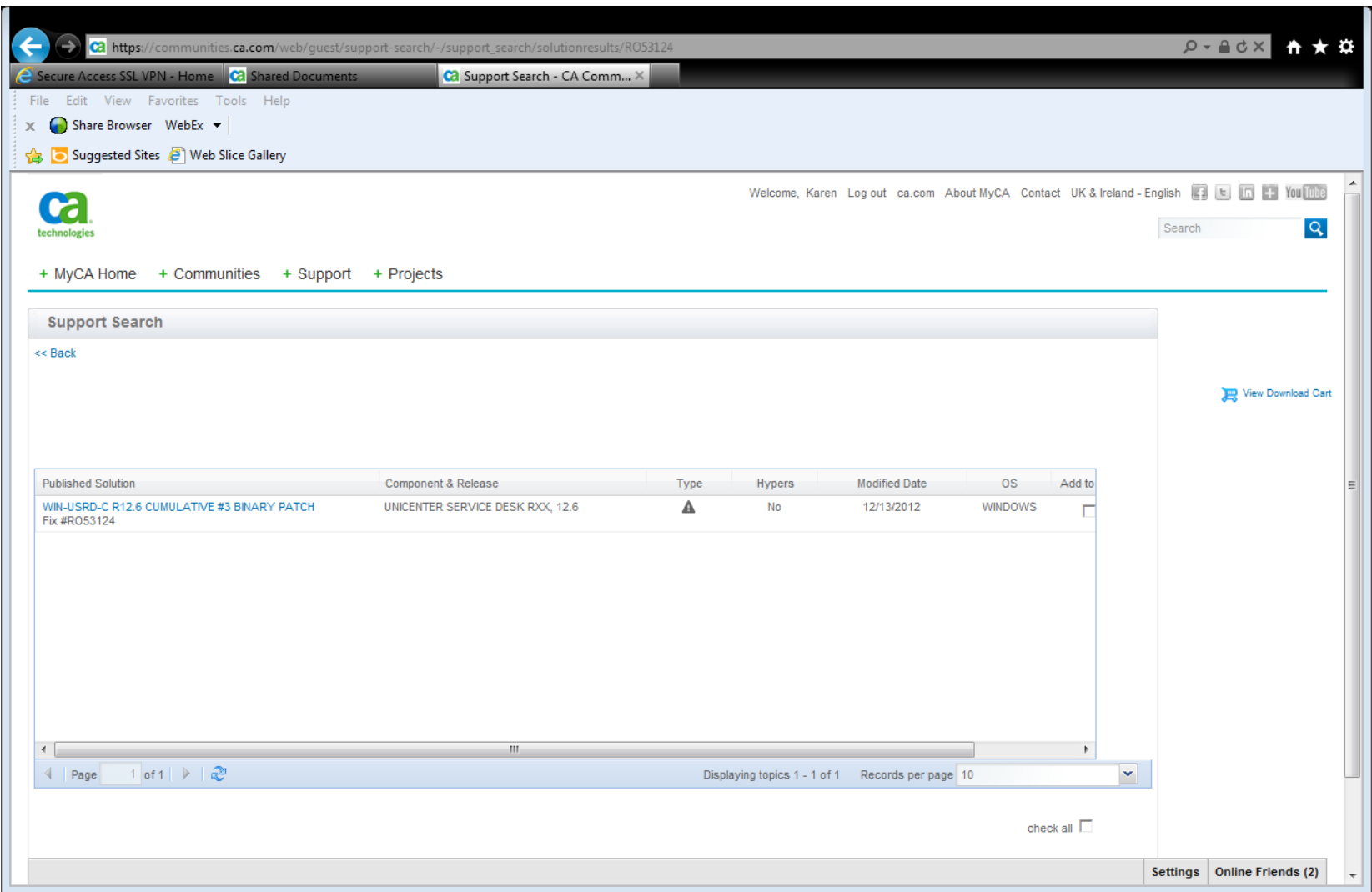

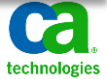

### Reviewing the Readme **Review & Decide**

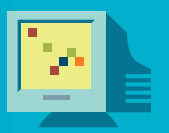

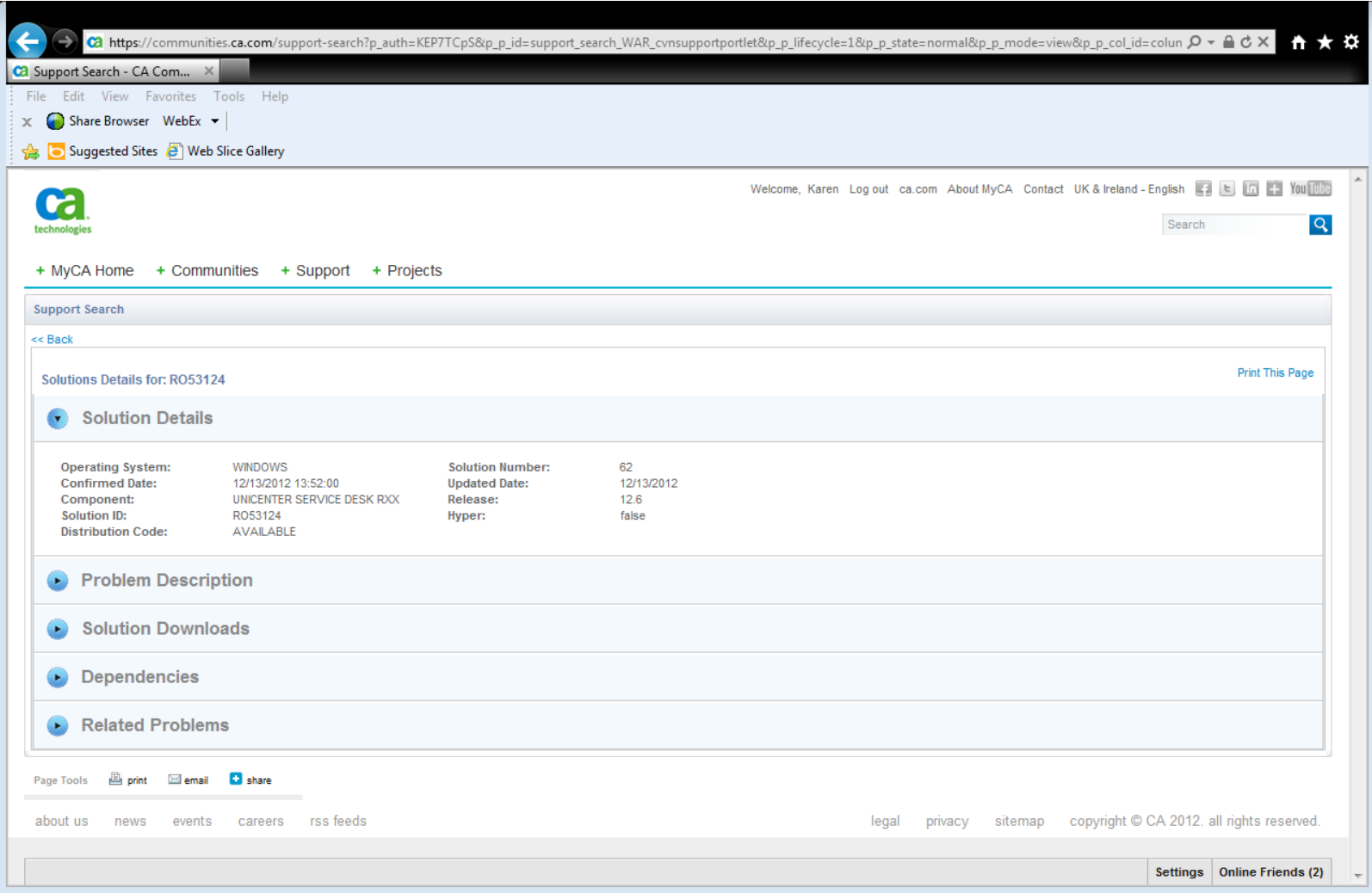

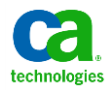

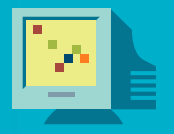

#### **The following COREQS must be applied together with this fix: RO53125 RO53134**

The COREQS list above lists co-requisite patches for the same platform. If CA Service Desk is running on a cross-platform environment, then please find the corresponding co-requisite patch for your specific platform on the same web support page

**This cumulative patch must be applied on the Primary server and all secondary servers**

**This cumulative patch requires shutting down CA Service Desk services**

**UPDATED ROUTINES:** 

**You must use an account with Administrator privileges to install this cumulative patch**

#### **POST INSTALLATION STEPS**

- \$NX ROOT\doc\Post Installation Steps and backout procedure for \_Cumulatives\_in\_Windows.html

**UPDATED ROUTINES:** ahd dll 34304 MON OCT 15 06:24:37 2012 animator nxd.exe 1110016 MON OCT 15 06:20:22 2012 api.maj 6138 FRI MAR 02 03:38:41 2012 ApplicationAPI.jar 359929 SUN OCT 14 21:42:53 2012 ApplicationUI.jar 935264 SUN OCT 14 21:42:53 2012 arcpur srvr.exe 1171456 MON OCT 15 06:19:55 2012 Area Defaults.spl 4449 MON OCT 15 01:12:09 2012 ARTToolsManager jar 133371 SUN OCT 14 21-42-53 2012

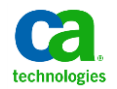

**We recommend that you review the Post Installation steps at this stage.**

**To check a patch for the inclusion of the post installation steps document, on Windows, run:**

cazipxp –L <RO\_patch\_number>.CAZ | find "Post\_Installation"

Note: Put the real name of the patch in the placeholder, <RO patch number>.

#### **To extract only the post installation steps document from the patch, on Windows, run:**

- cazipxp -u <file\_name> <RO\_patch\_number>.CAZ

Note: <file name> is the standard name of the post installation file, which is either: Post Installation Steps and backout procedure for Cumulatives in Windows.html or:

Post Installation Steps and backout procedure for Cumulatives in Windows.txt

#### **For example:**

cazipxp –u Post Installation Steps and backout procedure for Cumulatives in Windows.html RO53124.CAZ

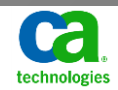

### Important Notes in the Post installation Steps Document - example **Review & Decide**

#### **Required Steps**

**Example: SDM 12.7 Cumulative #1 patch RO55567 File: Post\_Installation\_Steps\_\_backout\_procedure\_for\_Cumulatives\_in\_Windows.txt Some of the Content:**

- **IMPORTANT NOTE:** 
	- ===============

Steps 1 through 4 are required steps. You need follow them to complete the installation.

- 1. Follow the steps below to install MDB patch:
- a) You must use an account with administrator privileges to install this MDB test fix.

b) \$NX\_ROOT\patches\cum1\MSSQL\_MDB.CAZ or \$NX\_ROOT\patches\cum1\ORACLE\_MDB.CAZ, depending on your database type, should be unzipped to the directory of you choice, using CAZIPXP.EXE CA tool.

If your database resides on a different server, please copy the appropriate .CAZ file to the remote server and continue with the installation on that server.

f) Run setupmdb.bat to apply the patch:

SQL Server example:

setupmdb -DBVENDOR=mssql -JRE\_DIR=C:\PROGRA~1\CA\SC\JRE\1.6.0\_30 -DBUSER=sa -DBPASSWORD=sa -DBDRIVER=Service\_Desk -WORKSPACE=Service\_Desk

Note #3: There is no uninstall mechanism for this patch. To restore DB to Pre-patch status use the relevant database restore utility. Should the patch install fail the transactions within the current patch sql script will be rolled back. Patches containing multiple sql scripts will commit those scripts that apply successfully. Where a sql script fails within a multi-script patch that script will be rolled back and patch application terminated. Scripts already committed will not be rolled back.

- 2. Run the following command to reconfigure Service Desk: pdm\_configure Note #1: Do not select 'Load Default Data'. Note #2: This step is required on both the primary and secondary Service Desk server.

#### **Optional Steps**

IMPORTANT NOTE:

===============

Steps listed as optional below are not required. You should follow them only if you are encountering that specific problem or want to take advantage of that specific solution.

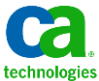

### Polling question **Best Practices for Patching Service Desk Manager**

**What is contained in the post installation steps document of a cumulative patch?**

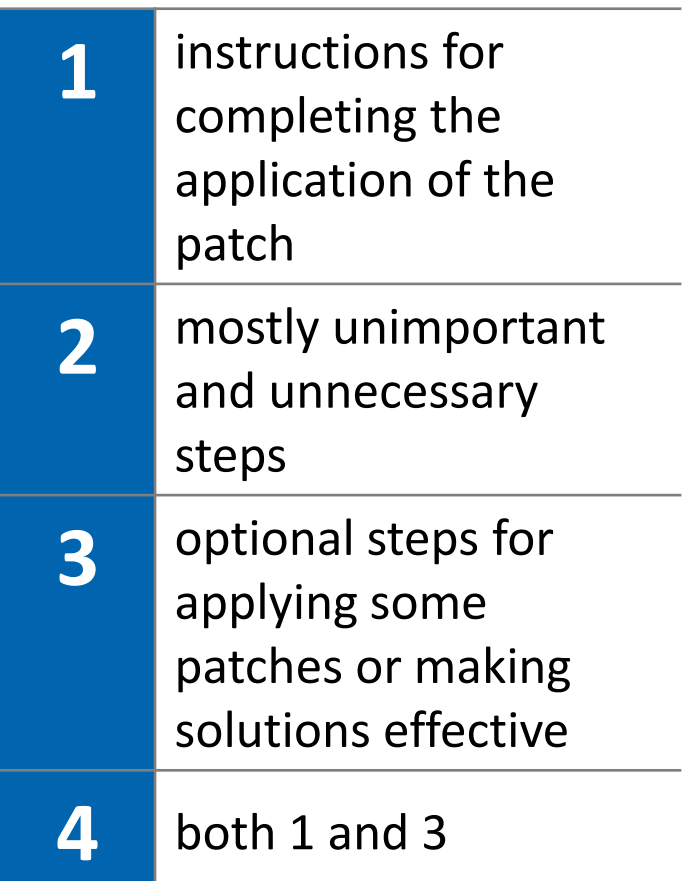

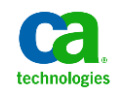

**All the customized Service Desk pages are located in \$NX\_ROOT\site\mods corresponding directories. ApplyPTF never copies files into this directory.** 

**If you have a custom file which also appears in the list of files or updated routines in the readme , you should analyze the differences and determine what customizations need to be kept. Later, you will merge these customizations.** 

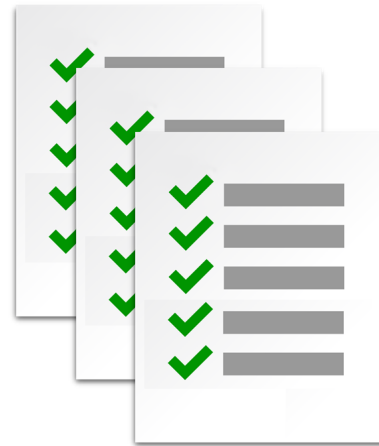

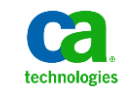

### Plan, Test, & Verify **Best Practices Summary**

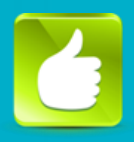

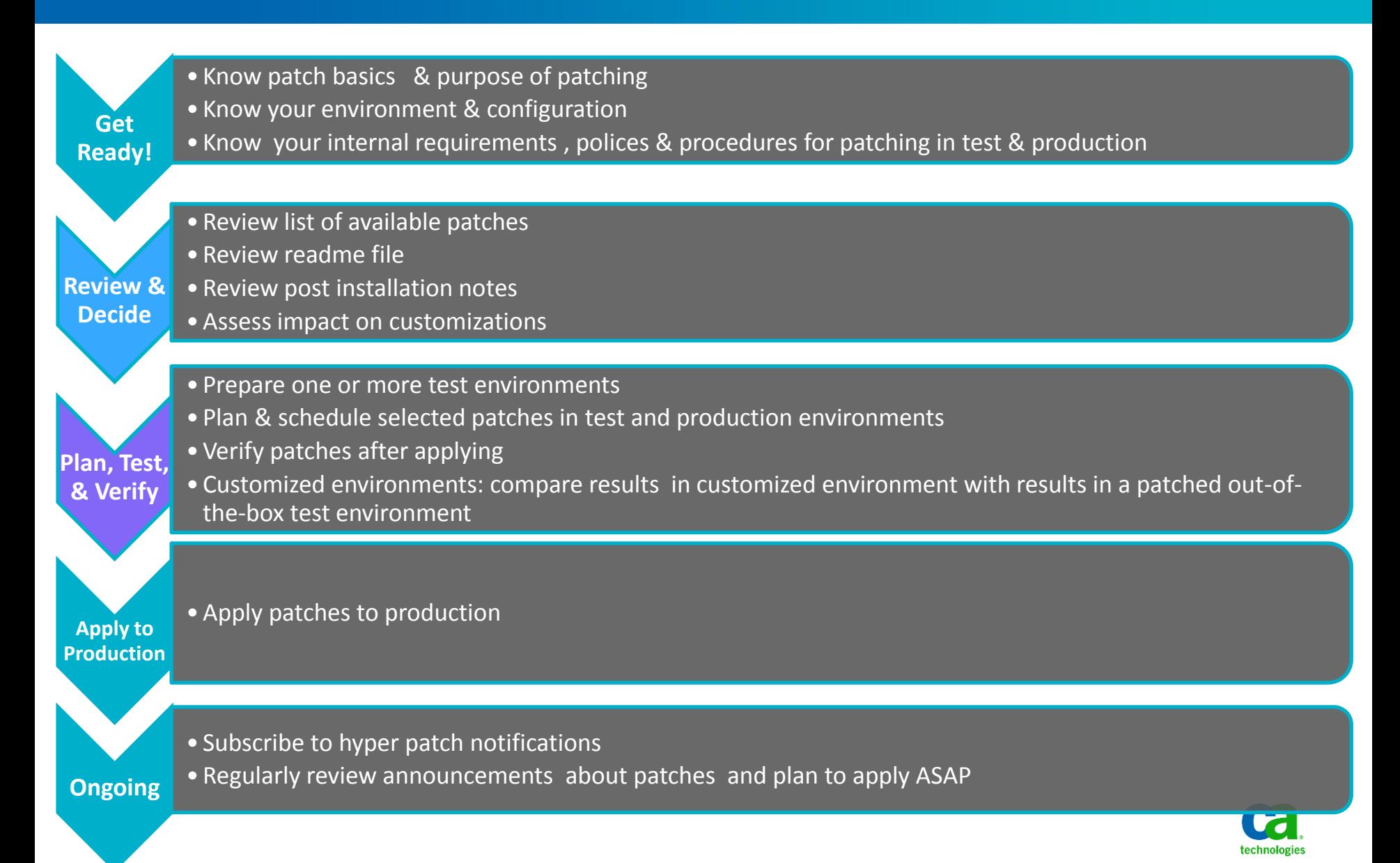

- **Know your Production environment**
	- Machines, operating systems, DBMS, Service Desk customizations
- **Create Patching Test Environments** 
	- **Baseline #1:** Out-of-the-box plus official patches with Test data.
	- **Baseline #2:** Consists of baseline #1 plus your customized schema, forms, options installed and configured plus Test data.
	- **Baseline #3**: This is a Mirror of your production system This could be your User Acceptance Test, UAT, so it includes real data.
- **Backups**
	- NX\_ROOT if installing a cumulative patch
	- NX.env, especially if pdm configure must be run
	- MDB database
	- Note: The patch tool automatically backs up *only the files being replaced by a patch*

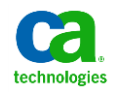

### Plan: Advantages of using patching test environments **Plan, Test, & Verify**

- Baseline #3 is a mirror of your production system, with new patch level applied
- This baseline enables you to:
	- Test that a patch actually resolve problems you've encountered that you expect it to resolve.
	- Verify that there are no regressions.
	- Find any conflicts of the patch with your environment.
	- Merge the custom files with the files delivered in a patch.
	- Reduce the production system down time.
	- Reduce the stress of applying patches.
- Baseline #1 and #2 can be helpful in isolating the root cause of a problem

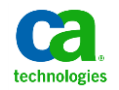

### Polling question **Best Practices for Patching Service Desk Manager**

## **What is a baseline environment?**

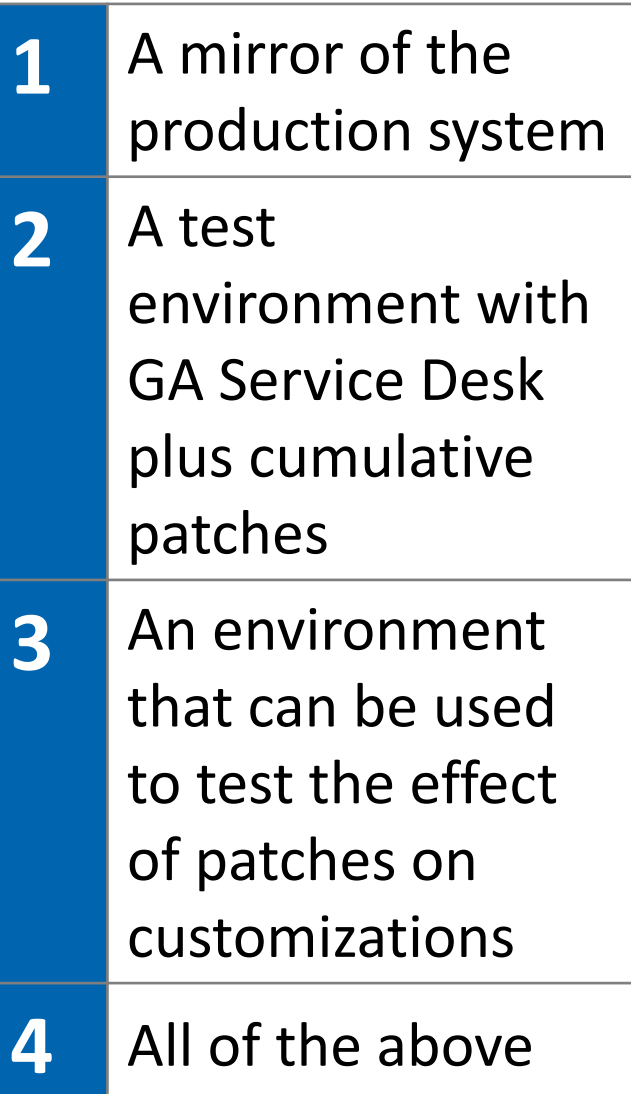

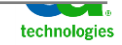

### Patching tools **Plan, Test, & Verify**

• The tool for applying patches is called:

# **applyptf**

- For Windows environments, to install the latest version of applyptf, you need a second tool called cazipxp.exe
- The next slides will show you how to get both applyptf and cazipxp

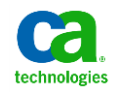

### Patching tools **Plan, Test, & Verify**

• The applyptf package contains a Windows executable called:

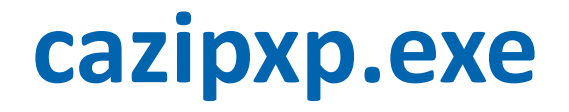

There will be times when this tool must be used. Instructions on when to use it are in the readme of any patches that require it.

- cazipxp.exe is a packaging and an un-packaging tool; it is not a tool to install or apply patches.
- Windows-only: If you do not already have applyptf installed, you need to get cazipxp installed first.
- After logging into support.ca.com, click on "Download Center", located in the panel named "Support" on the left side.
- If you are operating inside MyCA, click on the "+MyCA Home" tab, scroll down, select "Download Center" under the "Support Resources" section.

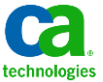

### Patching tools **Plan, Test, & Verify**

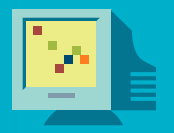

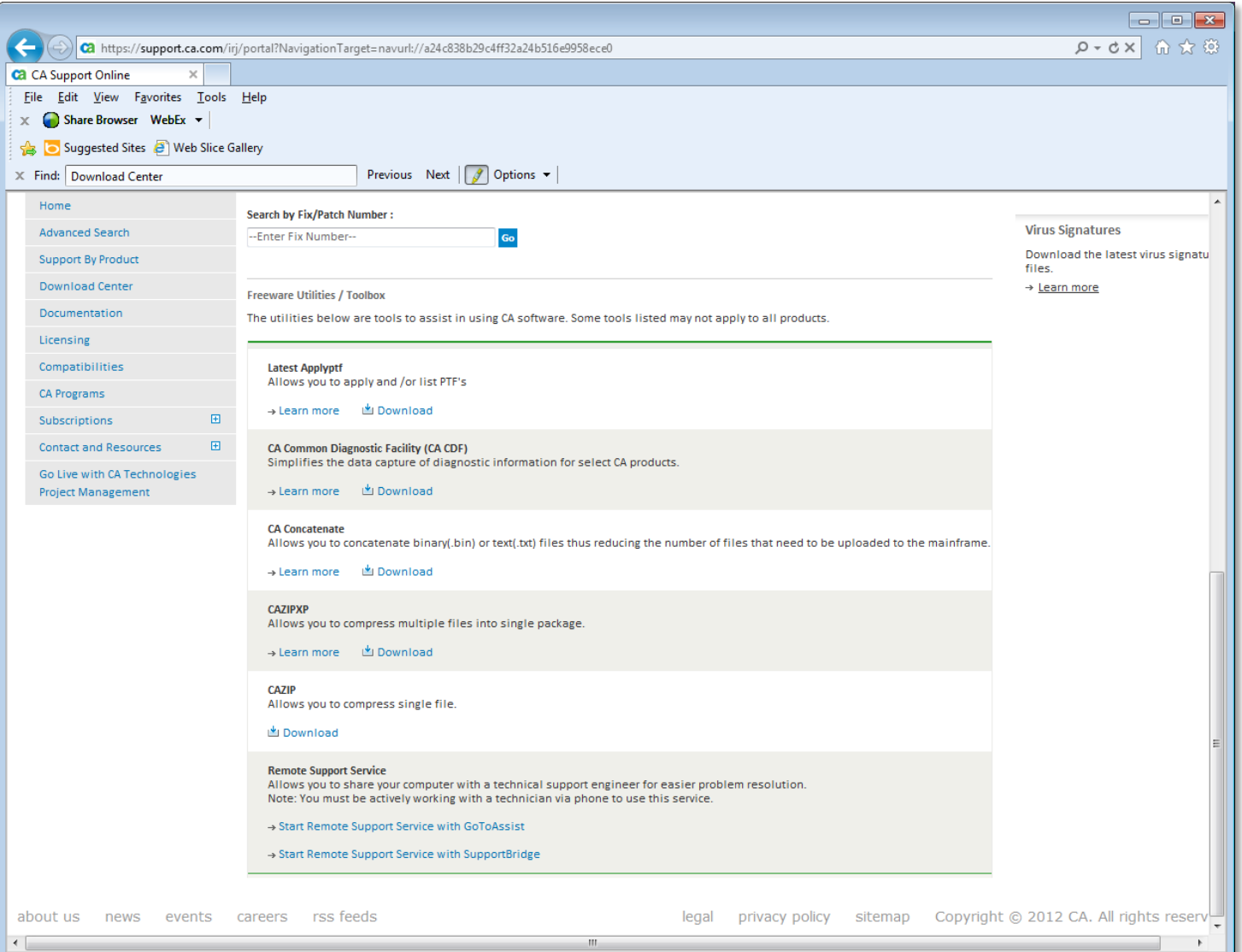

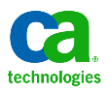

## cazipxp **Plan, Test, & Verify**

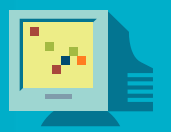

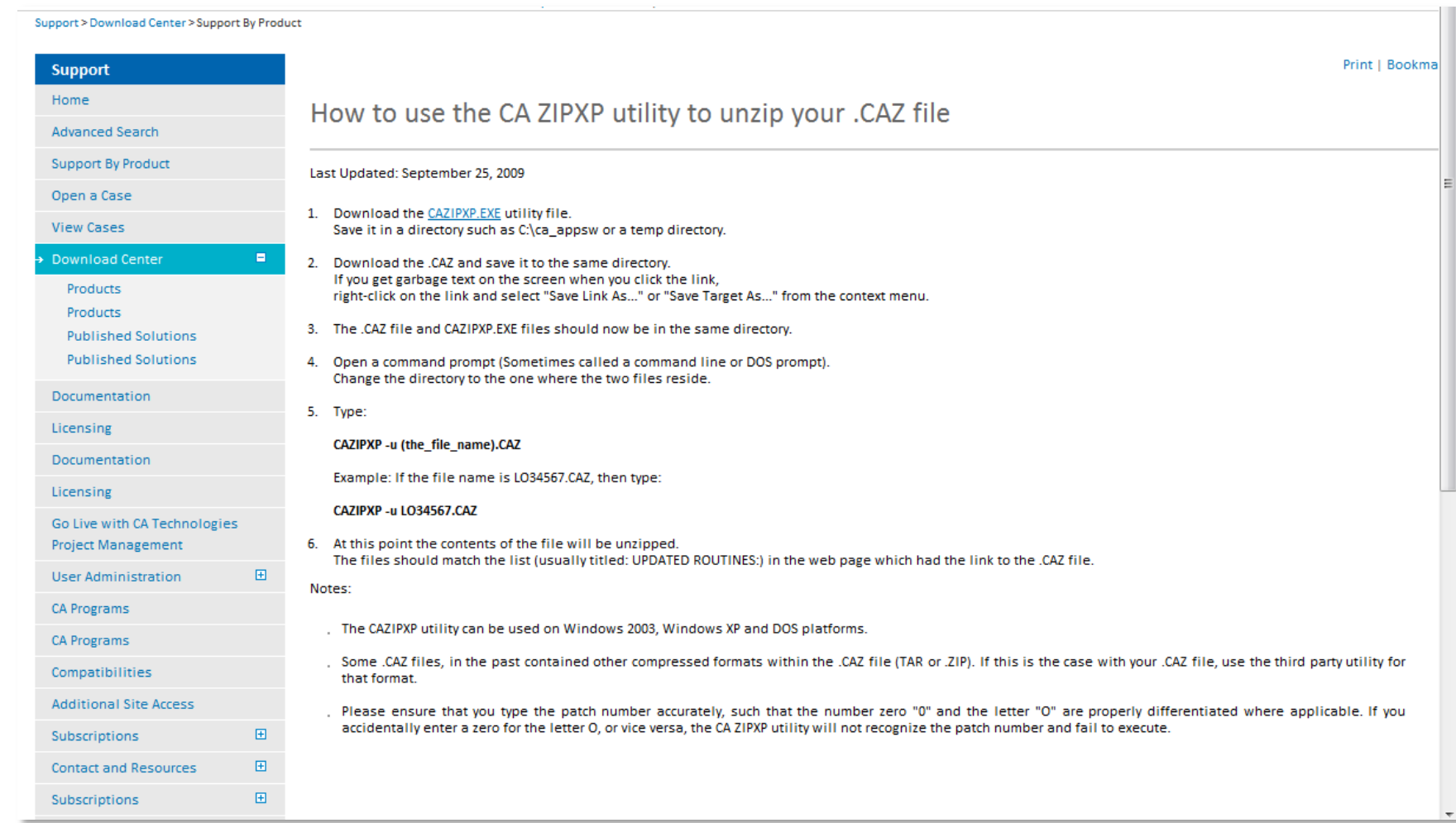

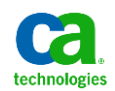

### What does applyptf do? **Plan, Test, & Verify**

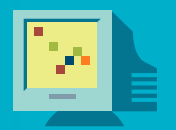

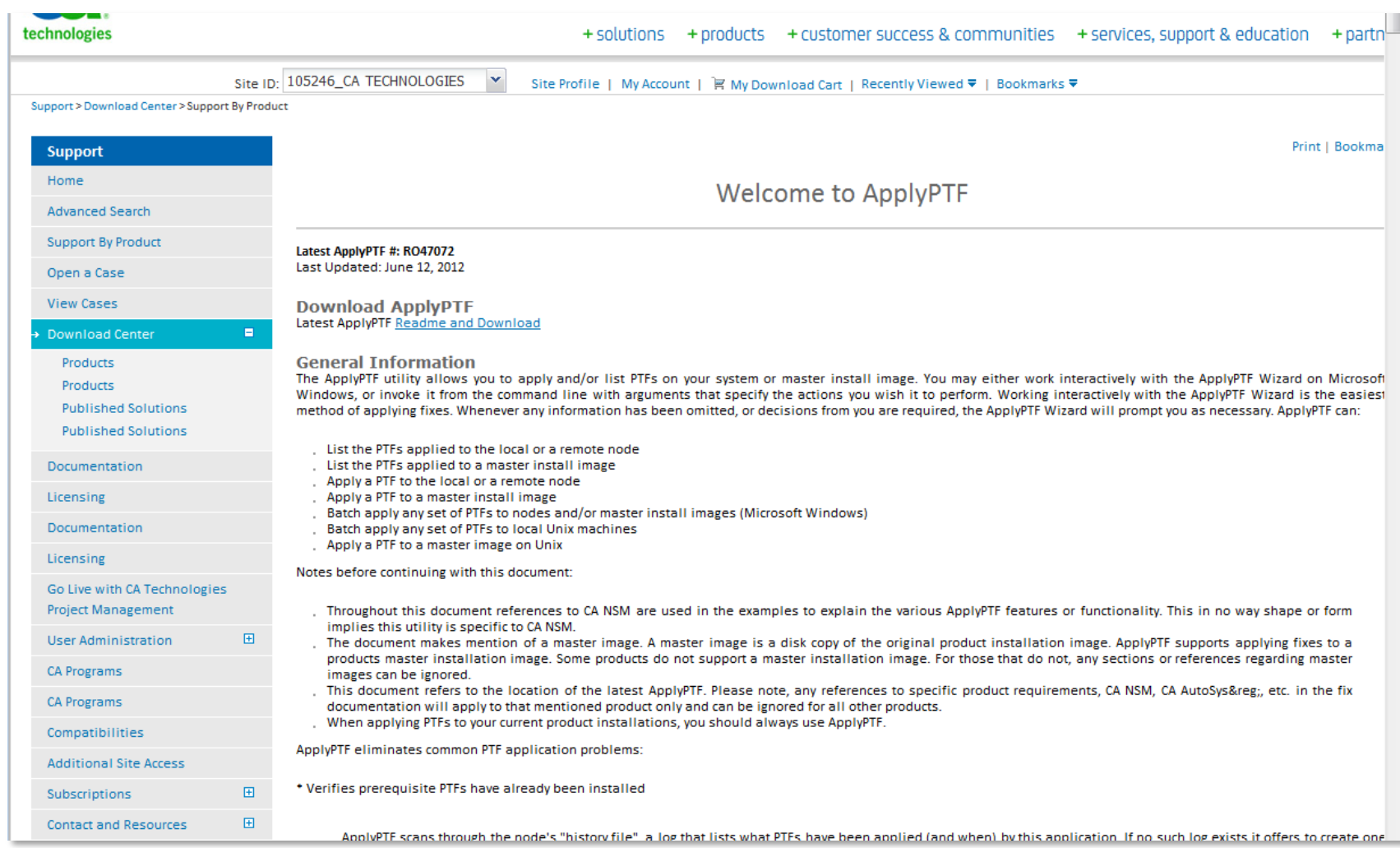

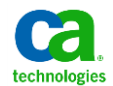

#### **Verifies prerequisite PTFs have already been installed.**

• Scans through the "history file", a log that lists what patches have been applied (and when) by this application.

#### **Compares the file dates in the patch with those already on the target machine.**

• Compares the date stamp of all "replacement" files in the patch with those already on the system. It will not replace a file if it detects that the new file is older than its installed from the patch.

#### **Backs up the original files in case you need to remove the patch.**

• Creates a directory tree "REPLACED\PATCHNAME.OLD" on Microsoft Windows, and "REPLACED\PTNFAME" on Unix, in the target component/image directory.

#### **Maintains a history file for each patch apply on the system.**

• Updates the history file each time it applies a patch to it. It records the date, time, patch name, release, component name, file installed and location.

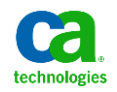

#### **Patches consist of files that have been zipped into packages**

- For Windows: .caz
- For Unix: .tar.z

#### **Patches usually include a .jcl file.**

**applyptf :**

- Reads a .jcl file
- Can un-package a .caz file. So, for Windows, it is not necessary to unpack the patch.
- Cannot un-package a .tar.z or tar file. So, for Unix, you must un-compress and un-package the tar.z file to expose the .jcl file

**If you have customizations, you may want to unpackage the patch to verify the deliverables.**

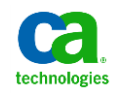

### Anatomy of a patch  $-$  the .jcl file **Plan, Test, & Verify**

- **Any prerequisites and corequisite patches for a particular patch are defined in the .jcl file of the patch. This information is read and used by applyptf.**
- **Do not modify the .jcl file or any file that is packaged in the patch, unless, you are instructed to do so in the instructions or as advised by CA Support.**

Exception example:

Per explicit instructions in the informational solution for cumulative incident #3 for 12.6 Cumulative patch #3, you need to unpack the Windows .caz file and modify the .jcl file and then use the modified .jcl file with applyptf.

• **If applyptf does not report that any pre-requisite or co-requisite patches also need to be applied, then you are done applying the patch.**

Exception example:

Per explicit instructions in the readme, you need to apply the master language patch for r12.6 Cumulative #3 and to subsequently apply one of the languagespecific patches contained within it when applying 12.6 Cumulative #3.

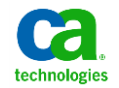

### Polling question **Best Practices for Patching Service Desk Manager**

## **What is the name of the tool that is used to install Service Desk patches?**

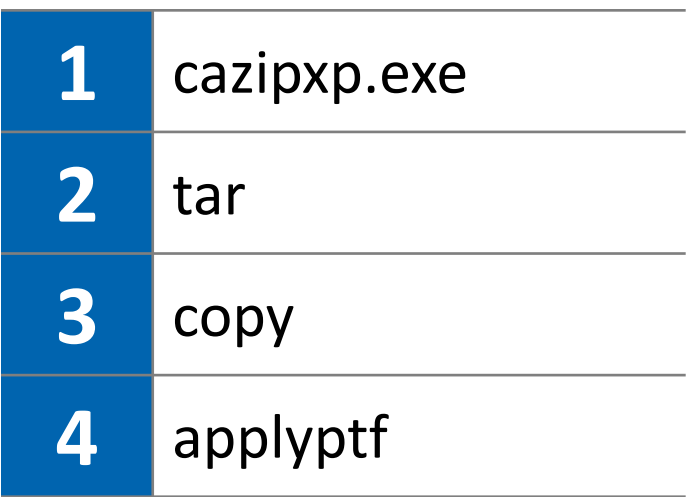

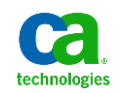

### Best practices for a customized environment **Plan, Test & Verify**

#### • **Customized code**

- customized forms, javascript, etc.
- always resides under \$NX\_ROOT\site\mods
- **Web Screen Painter (WSP):**
	- Customize forms
	- Customize schema
	- WSP publishes the changes only to directories under \$NX\_ROOT\site\mods

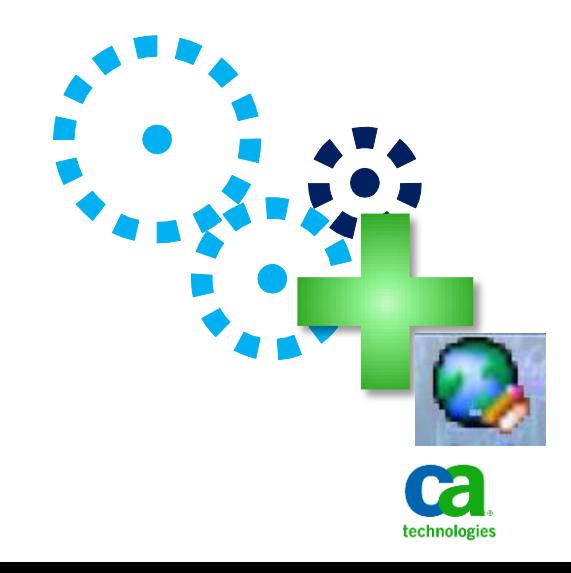

### Rules that must be followed for successful patching **Plan, Test, & Verify**

**Shutdown all Service Desk services before applying patches - Primary and all Secondary**

• The set of patches that are in-place for the Service Desk primary server must match the set of patches that are in-place for each Service desk secondary server

#### **You may want to apply patches to secondary servers before the primary server**

- Important to ensure primary service is down when applying to secondary; ensure secondary service is down when applying to primary
- Applyptf may automatically start the Service Desk service; if you haven't finished applying the patches to both pri and sec, shutdown the service after appyptf completes

#### **Review the patch installation readme in its entirety advance**

**Follow the instructions as set out in the readme**

**For some solutions post-installation steps are necessary**

- example: run pdm\_configure
- example: changes to data in the MDB

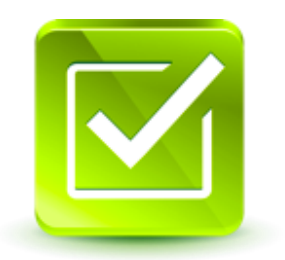

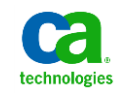

### Verify: The patch history file – after the patches have been applied **Plan, Test, & Verify**

#### **\$NX\_ROOT directory**

- Windows: C:\Program Files\CA\Service Desk Manager from windows command prompt, issue: nxcd
- Unix: \opt\CA\ServiceDesk

#### • **Includes or shows:**

- Patches installed
- Any backed out
- Details on the exact file; installed, where, and named or renamed
- Required for review by CA Support
- Exists on the Service Desk Primary server and each Secondary server
- If not found under \$NX ROOT, then the server is unpatched

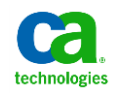

### Verify: A summary of the patch history file **Plan, Test, & Verify**

• **On Windows, from a command prompt window, run:**

**nxcd find "PTF" \*.his** 

• **On Unix, from a command prompt window, run:**

```
cd /opt/CA/ServiceDesk
grep 'PTF' *.his
```
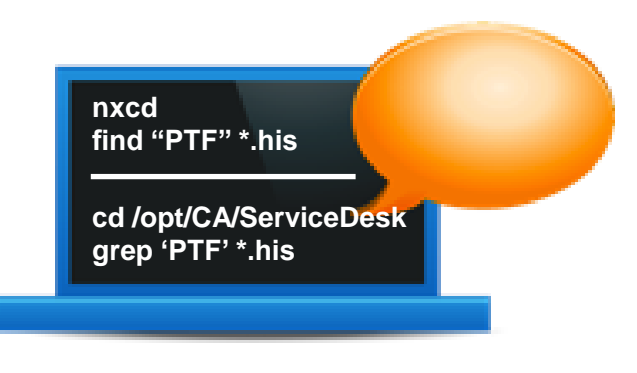

**You can pipe the output to a file by adding:** >hisSummary.txt

#### **Why might you want to do this?**

- For an overview of which patches are installed or have been backed out

#### **What is missing from the summary?**

The details about the files that were installed and where they were installed

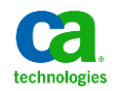

### Verify: A summary of the patch history file (continued) **Plan, Test, & Verify**

---------- SDMPRIMARY.HIS

[Sun Jan 29 21:25:51 2012] - PTF Wizard created this history file. [Sun Jan 29 21:25:53 2012] - PTF Wizard installed RO30931 (USRD) [Sun Jan 29 21:39:12 2012] - PTF Wizard installed RO33097 (USRD) [Wed May 23 21:53:25 2012] - PTF Wizard installed RO41377 (USRD) [Wed May 23 21:57:44 2012] - PTF Wizard installed RO41382 (USRD) [Mon Aug 13 00:02:37 2012] - PTF Wizard installed T5W2043 (USRD) [Mon Aug 13 00:21:32 2012] - PTF Wizard backed out T5W2043 (USRD) [Wed Jan 09 06:54:27 2013] - PTF Wizard installed RO53124 (USRD) [Wed Jan 09 06:58:51 2013] - PTF Wizard installed RO53125 (USRD) [Wed Jan 09 06:59:40 2013] - PTF Wizard installed RO53134 (USRD) [Wed Jan 09 07:33:45 2013] - PTF Wizard installed RO53126 (USRD)

Although listed in the patch history file, you won't find the language-specific patches listed on the web page titled, "CA Service Desk Manager 12.6 Solutions & Patches" because they are contained inside of the overall language patch, RO53134.

- RO53126: WIN-USRD-C R12.6 CUMULATIVE #3 ENGLISH PATCH
- RO53127: WIN-USRD-C R12.6 CUMULATIVE #3 GERMAN PATCH
- RO53128: WIN-USRD-C R12.6 CUMULATIVE #3 SPANISH PATCH
- etc

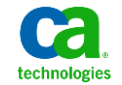

### Demonstration – Applying 12.6 Cumulative #3 **Best Practices for Patching Service Desk Manager**

#### **Environment:**

- Service Desk Manager r12.6
- Primary Service Desk server only
- out-of-the-box (no patches)
- no customizations

#### **Preparation**

**Using applyptf to apply Cum#3**

**Reviewing and running post-installation steps**

**Verifying**

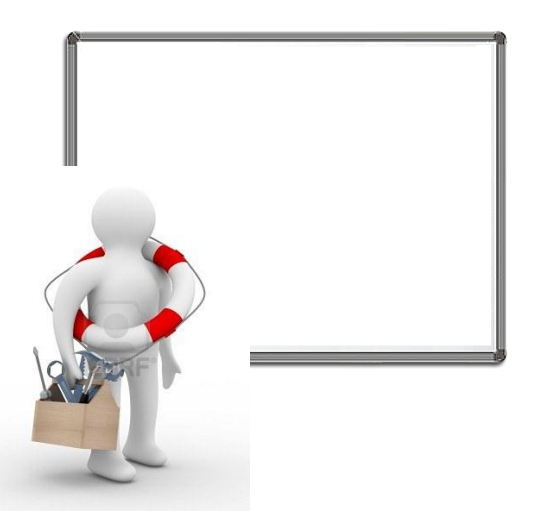

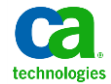

# Demonstration

technologies

### **Ongoing Best Practices Summary**

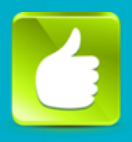

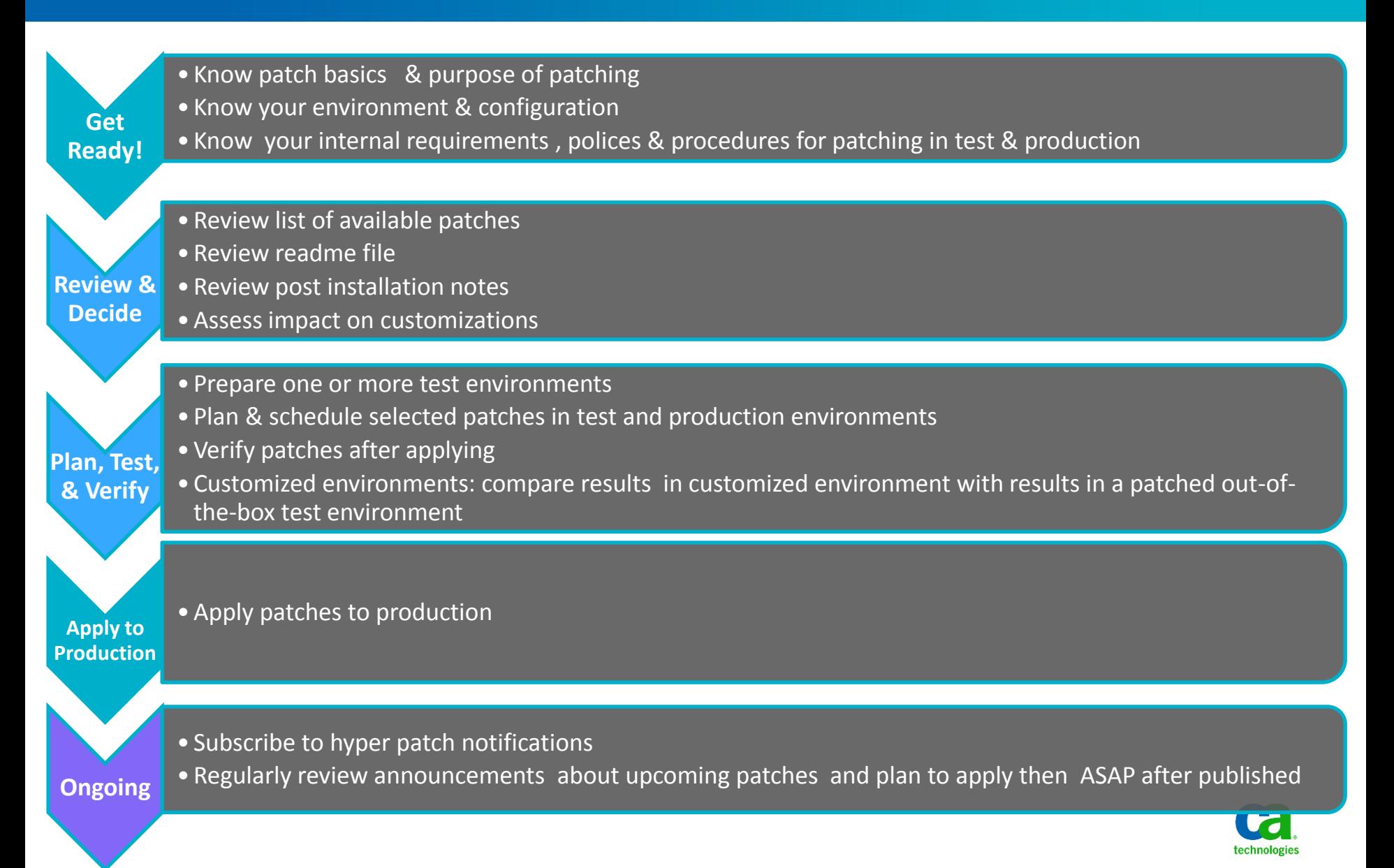

- **TEC584867** After applying a cumulative patch, pdm\_configure fails during the task named 'Create localized resources'
- TEC482325 How can I check the list of patches installed on my machine without navigating to history file?
- TEC505914 When applying an MDB Patch the person applying the patch must be logged in as the owner of the database, not simply as any user having permission to make changes to objects (tables, views etc) in the database.
- TEC509851 When applying a Service Desk patch or Cumulative using ApplyPTF the follow error occurs: "GetPathFromProduct() USRD is not installed on "
- TEC537007 How to extract patch names and install dates from the .HIS patch history file.
- TEC511929 How do I apply Service Desk patches using Applyptf?
- TEC548493 How are the htmpl files and xml files in the 'tagged' folder used?
- TEC467070 How to apply Service Desk patch on Unix
- TEC465258 Reviewing HTMPL and JS customizations after installing a "Webengine" or Service Desk Web Server Patch
- Note: click on "Show Technical Document Details" for SDM version.

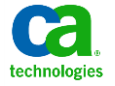

#### **How do I know my Service Desk Version?** Link:

https://communities.ca.com/web/ca-service-management-global-user[community/message-board/-/message\\_boards/view\\_message/100329731](https://communities.ca.com/web/ca-service-management-global-user-community/message-board/-/message_boards/view_message/100329731)

#### **Ensuring SDM Environments are Synchronized**

Link:

https://communities.ca.com/web/ca-service-management-global-user[community/message-board/-/message\\_boards/view\\_message/81839040](https://communities.ca.com/web/ca-service-management-global-user-community/message-board/-/message_boards/view_message/81839040)

**Identify which HTMPL pages have been modified by SDM 12.5 Cum#1 and Jumbo #1** Link:

https://communities.ca.com/web/ca-service-management-global-usercommunity/message-board/- /message\_boards/view\_message/23676249?&#\_19\_message\_36774524

### Polling question **Best Practices for Patching Service Desk Manager**

**How soon after the announcement of the availability of a cumulative patch should I apply it?**

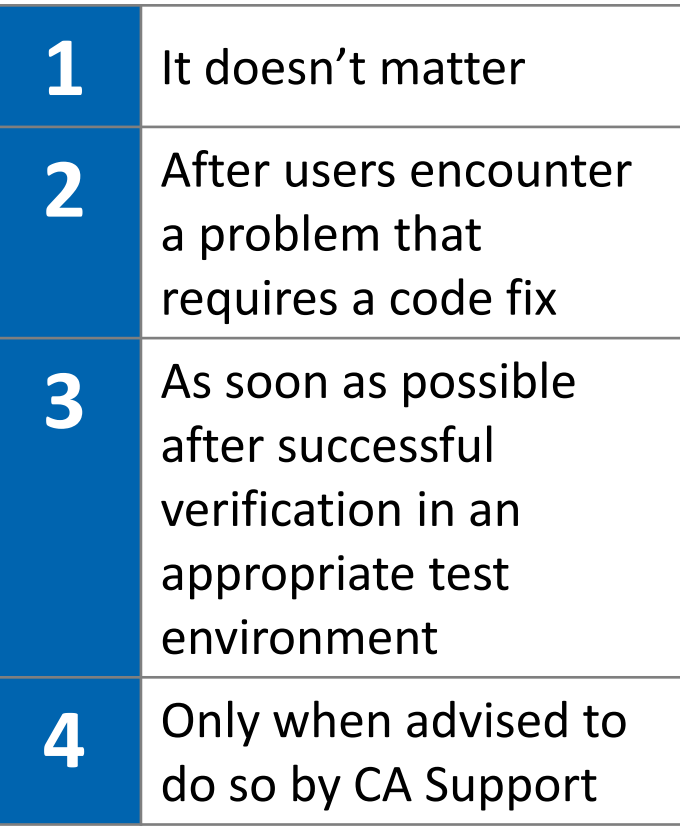

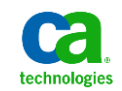

# Questions & Discussion

> **Review questions in Q/A folder > Press \*1 to ask a question**

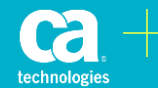

### Presenters **Best Practices for Patching Service Desk Manager**

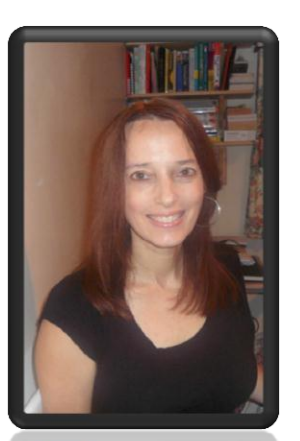

#### **Karen Matoke, Principal Support Engineer**

- Located in London, England, United Kingdom
- 3+ years experience with CA Service Desk Manager
- Previous experience includes roles in Sustaining Engineering and in Product Development for database and for network management applications

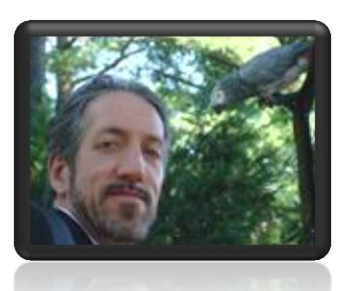

#### **Richard Ritter, Sr. Support Engineer**

- Located in New York
- 10 years experience with CA Service Desk Manager

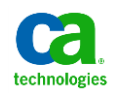

# **Survey**

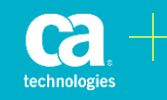

### **Legal Notice**

© Copyright CA 2013. All rights reserved. All trademarks, trade names, service marks and logos referenced herein belong to their respective companies. No unauthorized use, copying or distribution permitted.

THIS MEDIA IS FOR YOUR INFORMATIONAL PURPOSES ONLY. CA assumes no responsibility for the accuracy or completeness of the information. TO THE EXTENT PERMITTED BY APPLICABLE LAW, CA PROVIDES THIS MEDIA "AS IS" WITHOUT WARRANTY OF ANY KIND, INCLUDING, WITHOUT LIMITATION, ANY IMPLIED WARRANTIES OF MERCHANTABILITY, FITNESS FOR A PARTICULAR PURPOSE, OR NONINFRINGEMENT. In no event will CA be liable for any loss or damage, direct or indirect, in connection with this presentation, including, without limitation, lost profits, lost investment, business interruption, goodwill, or lost data, even if CA is expressly advised of the possibility of such damages.

Certain information in this presentation may outline CA's general product direction. This presentation shall not serve to (i) affect the rights and/or obligations of CA or its licensees under any existing or future written license agreement or services agreement relating to any CA software product; or (ii) amend any product documentation or specifications for any CA software product. The development, release and timing of any features or functionality described in this presentation remain at CA's sole discretion.

Notwithstanding anything in this media to the contrary, upon the general availability of any future CA product release referenced in this media, CA may make such release available (i) for sale to new licensees of such product; and (ii) in the form of a regularly scheduled major product release. Such releases may be made available to current licensees of such product who are current subscribers to CA maintenance and support on a when and if-available basis.

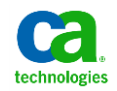